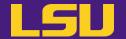

# **HPC User Environment 2**

#### Jason Li

**HPC User Services** 

LSU HPC / LONI

sys-help@loni.org

Louisiana State University
Baton Rouge
Sep 20, 2023

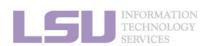

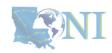

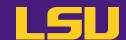

#### HPC User Environment 1

- 1. Intro to HPC
- 2. Getting started
- 3. Into the cluster
- 4. Software environment (modules)

- 1. Basic concepts
- 2. Preparing my job
- 3. Submitting my job
- 4. Managing my jobs

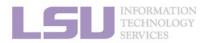

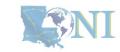

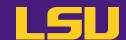

- 1. Basic concepts
- 2. Preparing my job
- 3. Submitting my job
- 4. Managing my jobs

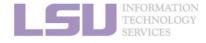

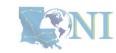

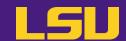

- 1. Basic concepts
  - 1) Previously on HPC User Environment 1...
  - 2) Job & Job schedulers
- 2. Preparing my job
  - 1) Basic principles
  - 2) Job duration (wall time)
  - 3) Number of nodes & cores
  - 4) Job queues
- 3. Submitting my job
  - 1) Interactive job
  - 2) Batch job
- 4. Managing my jobs
  - 1) Useful commands
  - 2) Monitoring job health

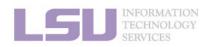

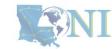

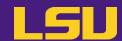

- 1. Basic concepts
  - 1) Previously on HPC User Environment 1...
  - 2) Job & Job schedulers
- 2. Preparing my job
  - 1) Basic principles
  - 2) Job duration (wall time)
  - 3) Number of nodes & cores
  - 4) Job queues
- 3. Submitting my job
  - 1) Interactive job
  - 2) Batch job
- 4. Managing my jobs
  - 1) Useful commands
  - 2) Monitoring job health

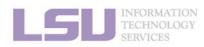

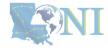

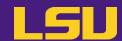

- 1. Basic concepts
  - 1) Previously on HPC User Environment 1...
  - 2) Job & Job schedulers
- 2. Preparing my job
  - 1) Basic principles
  - 2) Job duration (wall time)
  - 3) Number of nodes & cores
  - 4) Job queues
- 3. Submitting my job
  - 1) Interactive job
  - 2) Batch job
- 4. Managing my jobs
  - 1) Useful commands
  - 2) Monitoring job health

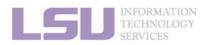

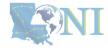

### 1) Previously on HPC User Environment 1...

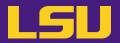

Two things needed to run jobs on our clusters:

1) Account

2) Allocation

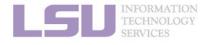

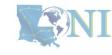

## 1) Previously on HPC User Environment 1....

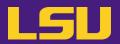

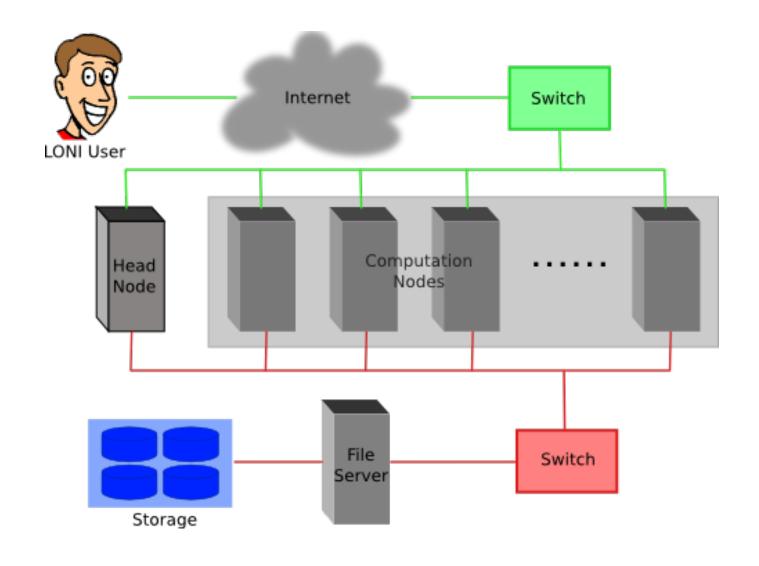

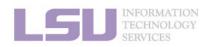

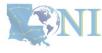

## 1) Previously on HPC User Environment 1....

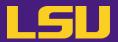

Run my code on **all** the resources you have, **however long** it takes

sudo! yum! apt-get!

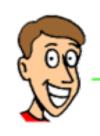

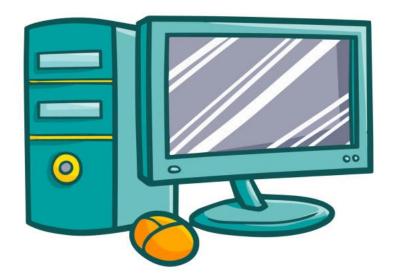

Yes, my master!

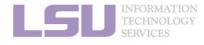

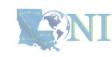

### 1) Previously on HPC User Environment 1...

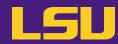

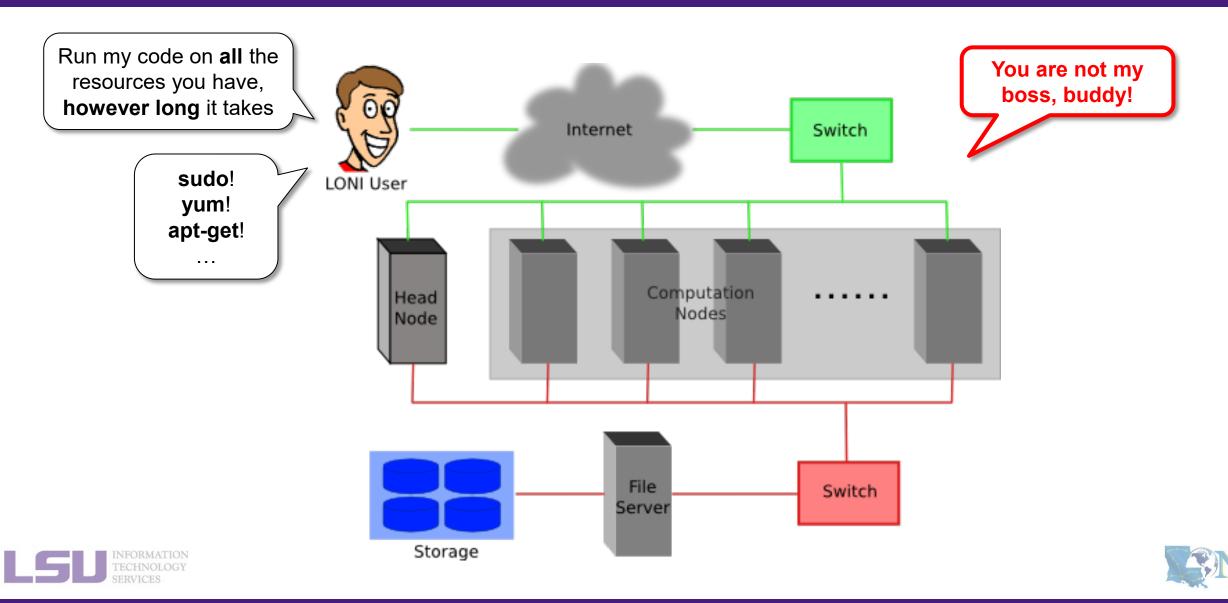

### 1) Previously on HPC User Environment 1...

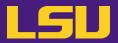

I will ask nicely. Please grant me the use of **24 cores** for **10 hours** to run my code.

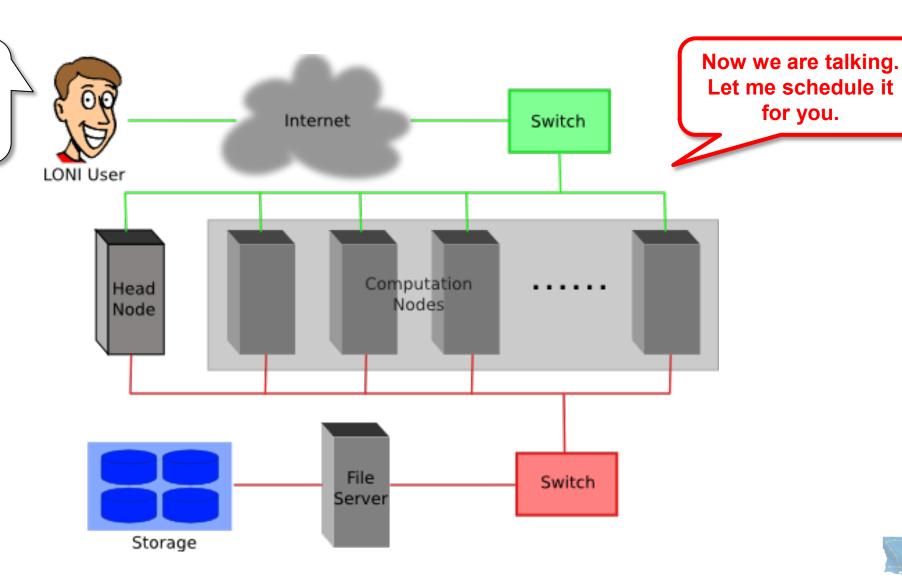

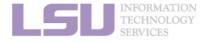

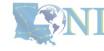

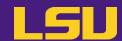

- 1. Basic concepts
  - 1) Previously on HPC User Environment 1...
  - 2) Job & Job schedulers
- 2. Preparing my job
  - 1) Basic principles
  - 2) Job duration (wall time)
  - 3) Number of nodes & cores
  - 4) Job queues
- 3. Submitting my job
  - 1) Interactive job
  - 2) Batch job
- 4. Managing my jobs
  - 1) Useful commands
  - 2) Monitoring job health

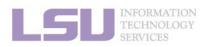

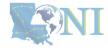

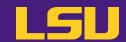

#### a) What's a "job"?

- A user's request to use a number of nodes/cores for a certain amount of time on a cluster.
- Calculation MUST be done via jobs (NO heavy calculation on head nodes!!)
- SUs deducted from allocations based on actual usage of each job.
  - Example:
    - My allocation: 50,000 SU
    - Running a job: 24 core \* 10 hours = 240 SU
    - Balance: 49,760 SU

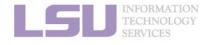

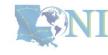

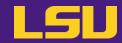

#### b) What's a "job scheduler"?

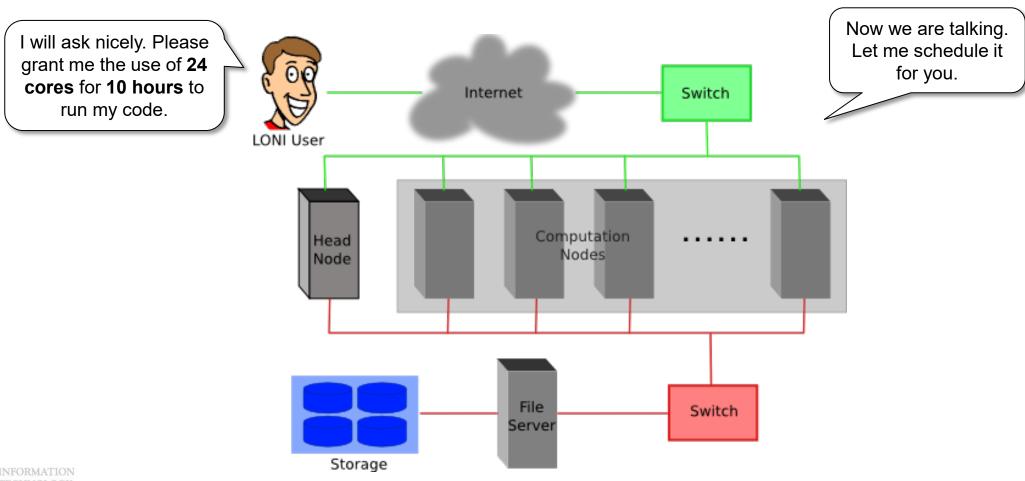

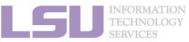

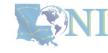

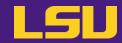

b) What's a "job scheduler"?

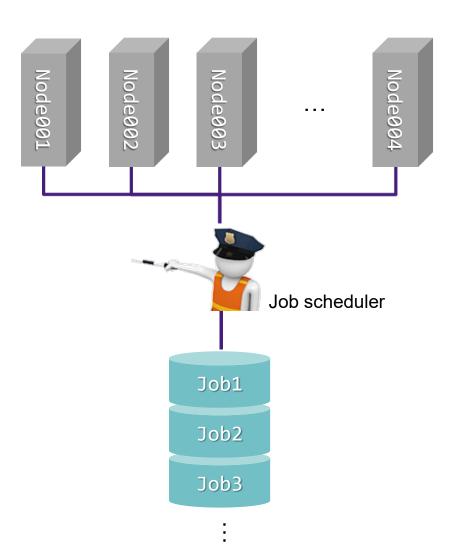

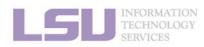

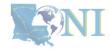

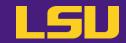

b) What's a "job scheduler"?

i. Decides which job runs when and where

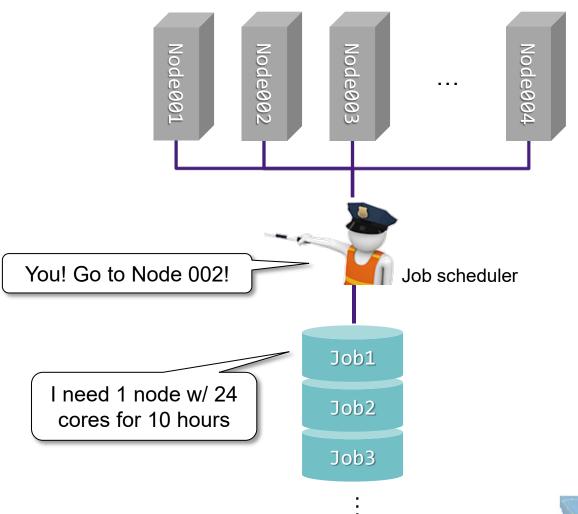

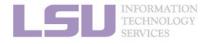

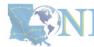

LSU

b) What's a "job scheduler"?

i. Decides which job runs when and where

ii. Enforces job policies

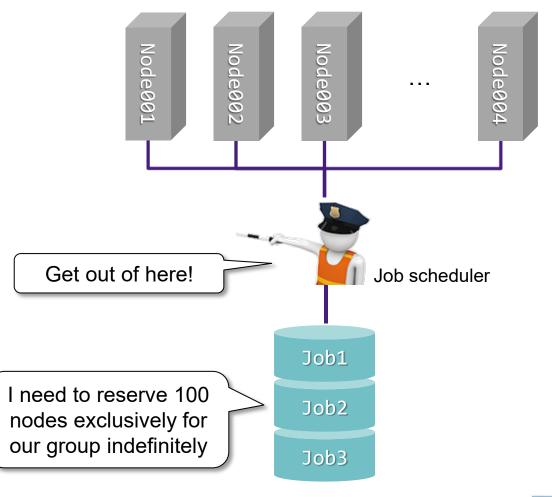

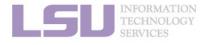

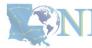

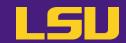

b) What's a "job scheduler"?

| Job scheduler's responsibilities                                                         | Your responsibilities                                                                                                    |
|------------------------------------------------------------------------------------------|----------------------------------------------------------------------------------------------------|
| <ul> <li>Decides which job runs when and where</li> <li>Enforces job policies</li> </ul> | <ul> <li>Decide a job's size and duration</li> <li>Understand the job queuing system and policies</li> <li>Submit/monitor/cancel jobs</li> <li>Diagnose job health</li> </ul> |

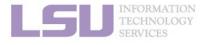

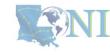

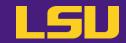

b) What's a "job scheduler"?

i) PBS

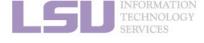

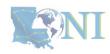

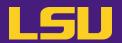

b) What's a "job scheduler"?

i) PBS

ii) Slurm

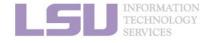

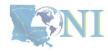

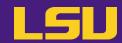

b) What's a "job scheduler"?

|           | LSU HPC                     | LONI |  |
|-----------|-----------------------------|------|--|
| i) PBS    | SMIC                        | QB2  |  |
| ii) Slurm | Deep Bayou<br>SuperMike III | QB3  |  |

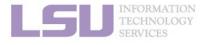

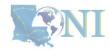

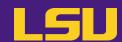

#### HPC User Environment 2

- 1. Basic concepts
  - 1) Previously on HPC User Environment 1...
  - 2) Job & Job schedulers

#### 2. Preparing my job

- 1) Basic principles
- 2) Job duration (wall time)
- 3) Number of nodes & cores
- 4) Job queues
- 3. Submitting my job
  - 1) Interactive job
  - 2) Batch job
- 4. Managing my jobs
  - 1) Useful commands
  - 2) Monitoring job health

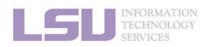

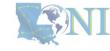

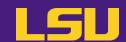

- 1. Basic concepts
  - 1) Previously on HPC User Environment 1...
  - 2) Job & Job schedulers
- 2. Preparing my job
  - 1) Basic principles
  - 2) Job duration (wall time)
  - 3) Number of nodes & cores
  - 4) Job queues
- 3. Submitting my job
  - 1) Interactive job
  - 2) Batch job
- 4. Managing my jobs
  - 1) Useful commands
  - 2) Monitoring job health

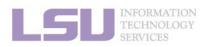

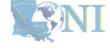

## 1) Basic principles

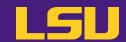

- Two basic principles of requesting resources
  - Number of nodes / cores, RAM size, job duration, ...

Large enough ...

Small enough ...

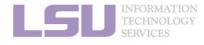

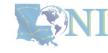

## 1) Basic principles

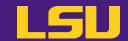

- Two basic principles of requesting resources
  - Number of nodes / cores, RAM size, job duration, ...

| Large enough                      | Small enough                                                                                   |
|-----------------------------------|------------------------------------------------------------------------------------------------|
| To successfully complete your job | <ul> <li>To ensure quick turnaround</li> <li>Not to waste resources for other users</li> </ul> |

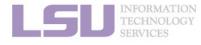

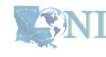

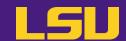

- 1. Basic concepts
  - 1) Previously on HPC User Environment 1...
  - 2) Job & Job schedulers
- 2. Preparing my job
  - 1) Basic principles
  - 2) Job duration (wall time)
  - 3) Number of nodes & cores
  - 4) Job queues
- 3. Submitting my job
  - 1) Interactive job
  - 2) Batch job
- 4. Managing my jobs
  - 1) Useful commands
  - 2) Monitoring job health

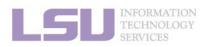

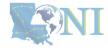

## 2) Job duration (wall time)

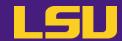

- What is it?
  - Real-world (wall) time taken from the start to the end
  - Must tell job scheduler how long you want your job to run
  - There is a maximum wall time you may request (see later)

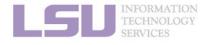

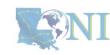

# 2) Job duration (wall time)

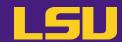

#### FAQ

| Q                                                                                                  | A                                                                           |
|----------------------------------------------------------------------------------------------------|-----------------------------------------------------------------------------|
| <ul> <li>What if my command is still running when the wall<br/>time runs out?</li> </ul>           | Job terminated, any running process killed                                  |
| <ul> <li>What if all my commands in the job finished before<br/>the wall time runs out?</li> </ul> | Job exits successfully when all commands finished                           |
| If my job exits before requested wall time, how many SUs will I be charged?                        | You will be charged based on your actual time used (if less than requested) |
| <ul> <li>In that case, why don't I just request maximum wall<br/>time every time?</li> </ul>       | Your queuing time may be long                                               |

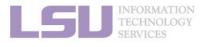

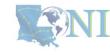

# 2) Job duration (wall time)

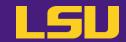

Back to basic principles...

| Large enough                      | Small enough                                                                                   |
|-----------------------------------|------------------------------------------------------------------------------------------------|
| To successfully complete your job | <ul> <li>To ensure quick turnaround</li> <li>Not to waste resources for other users</li> </ul> |

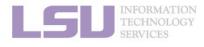

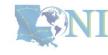

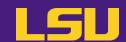

- 1. Basic concepts
  - 1) Previously on HPC User Environment 1...
  - 2) Job & Job schedulers
- 2. Preparing my job
  - 1) Basic principles
  - 2) Job duration (wall time)
  - 3) Number of nodes & cores
  - 4) Job queues
- 3. Submitting my job
  - 1) Interactive job
  - 2) Batch job
- 4. Managing my jobs
  - 1) Useful commands
  - 2) Monitoring job health

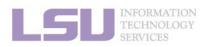

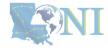

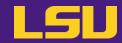

Previously in HPC User Environment 1 ...

| Supe                           | rMIC             |                              | Deep Bayou                 |                                  | Superl                     | /like III           |
|--------------------------------|------------------|------------------------------|----------------------------|----------------------------------|----------------------------|---------------------|
| Hostname                       | smic.hpc.lsu.edu |                              | Hostname                   | db1.lsu.edu                      | Hostname                   | mike.hpc.lsu.edu    |
| <br>Peak<br>Performance/TFlops | 925              |                              | Peak<br>Performance/TFlops | 257                              | Peak<br>Performance/TFlops | 1,285               |
| Compute nodes                  | 360              |                              | Compute nodes              | 13                               | Compute nodes              | 183                 |
| Processor/node                 | 2 10-core        |                              | Processor/node             | 2 24-core                        | Processor/node             | 2 32-core           |
| Processor Speed                | 2.8 GHz          |                              | Processor Speed            | 2.4 GHz                          | Processor Speed            | 2.6GHz              |
| Processor Type                 | Intel Xeon 64bit |                              | Processor Type             | Intel Cascade<br>Lake Xeon 64bit | Processor Type             | Intel Xeon Ice Lake |
| Nodes with<br>Accelerators     | 360              |                              | Nodes with<br>Accelerators | 13                               | Nodes with<br>Accelerators | 8                   |
| Accelerator Type               | Xeon Phi 7120P   |                              | Accelerator Type           | 2 x NVIDIA Volta<br>V100S        | Accelerator Type           | 4 NVIDIA A100       |
| OS                             | RHEL v6          |                              | OS                         | RHEL v7                          | OS                         | RHEL v8             |
| Vendor                         |                  |                              | Vendor                     | Dell                             | Vendor                     | Dell                |
| Memory per node                | 64 GB            |                              | Memory per node            | 192 GB                           | Memory per node            | 256/2048 GB         |
| Detailed Cluster Description   |                  | Detailed Cluster Description |                            | Detailed Cluster Description     |                            |                     |
| <u>User Guide</u>              |                  |                              | <u>User Guide</u>          |                                  | <u>User (</u>              | Guide               |
| <u>Available</u>               | <u>Software</u>  |                              | <u>Available So</u>        | oftware                          | Available                  | <u>Software</u>     |

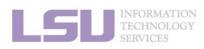

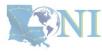

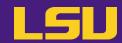

- When submitting you job...
  - Must tell job scheduler the number of nodes & cores you need

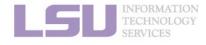

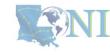

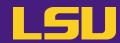

#### FAQ

| Q                                                                      | A                                                                                                    |
|------------------------------------------------------------------------|----------------------------------------------------------------------------------------------------|
| My code runs slow. Can I request more nodes / cores to make it faster? | <ul> <li>Not quite! Your code most likely is NOT using multiple nodes / cores, if:         <ul> <li>You do not know if it is using multiple nodes / cores</li> <li>You did not tell it to use multiple nodes / cores</li> <li>You are not familiar with names like "MPI" / "OpenMP"</li> </ul> </li> <li>Underutilization is THE most common warning received on our clusters</li> </ul> |
| How many nodes / cores should I request?                               | <ul> <li>In short: We can't answer that</li> <li>Each code / job is different. You must test to determine</li> </ul>                                                                                                    |

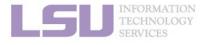

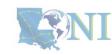

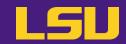

Back to basic principles...

| Large enough                      | Small enough                                                                                   |
|-----------------------------------|------------------------------------------------------------------------------------------------|
| To successfully complete your job | <ul> <li>To ensure quick turnaround</li> <li>Not to waste resources for other users</li> </ul> |

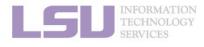

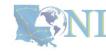

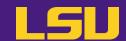

- 1. Basic concepts
  - 1) Previously on HPC User Environment 1...
  - 2) Job & Job schedulers
- 2. Preparing my job
  - 1) Basic principles
  - 2) Job duration (wall time)
  - 3) Number of nodes & cores
  - 4) Job queues
- 3. Submitting my job
  - 1) Interactive job
  - 2) Batch job
- 4. Managing my jobs
  - 1) Useful commands
  - 2) Monitoring job health

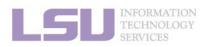

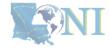

# 4) Job queues

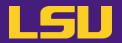

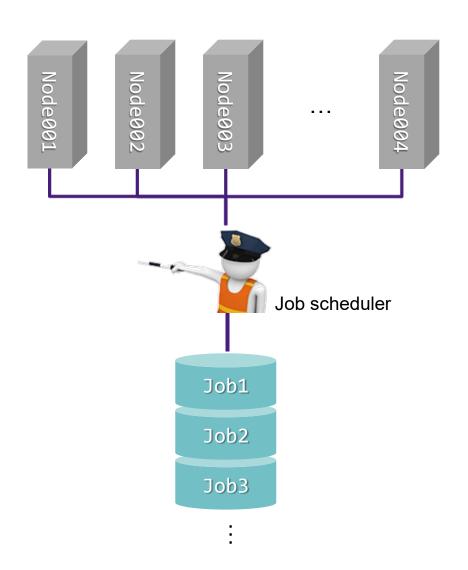

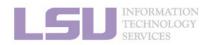

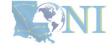

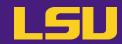

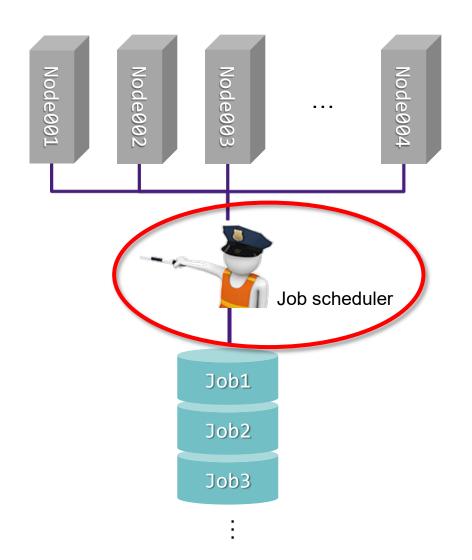

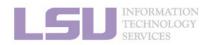

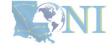

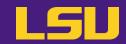

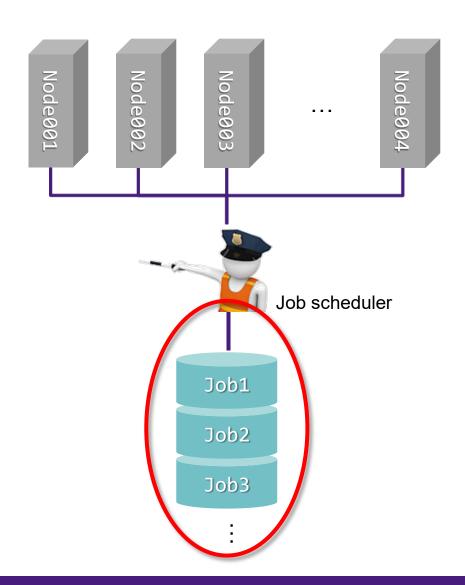

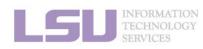

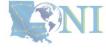

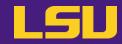

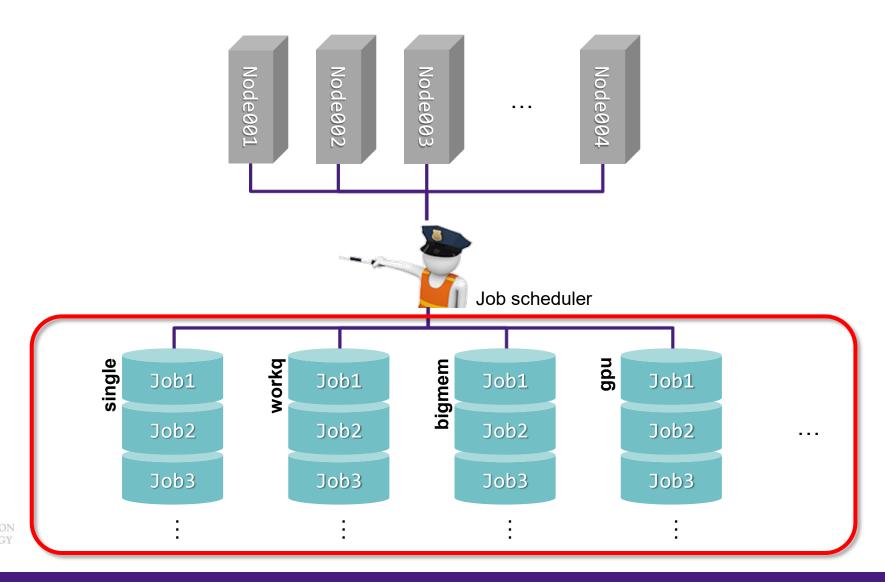

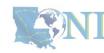

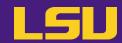

## a) Definition

- Different groups / lines where jobs are being grouped into
- Must pick one queue to submit job
- Goal: Use the resources more efficiently

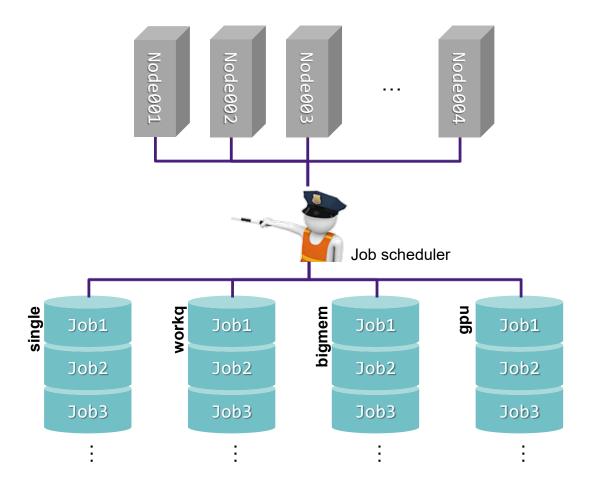

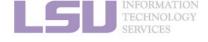

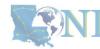

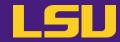

## a) Definition

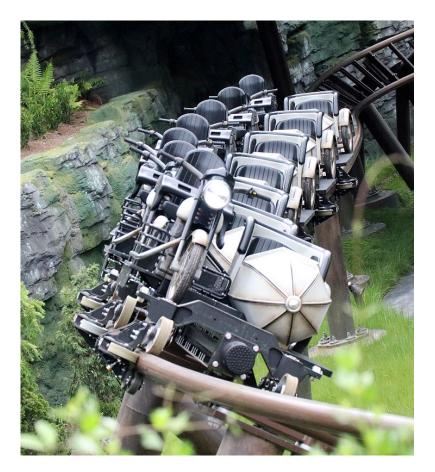

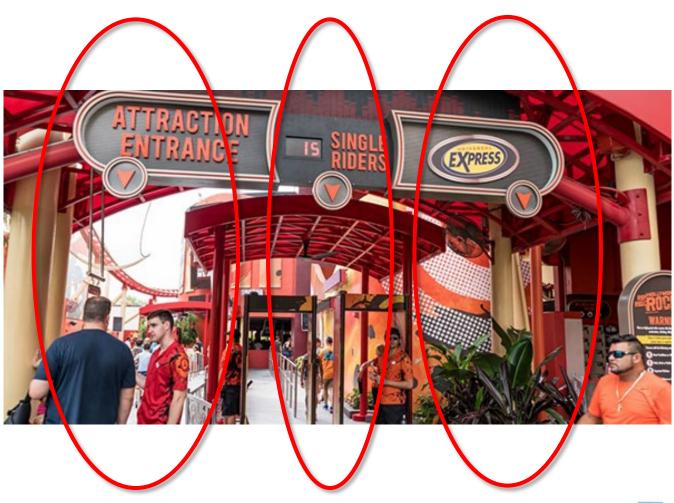

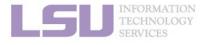

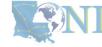

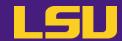

## b) Available queues

## i. workq / checkpt

| Description       |       | General purposes Most likely your default queue Difference: non-preemptable (workq) vs. preemptable (checkpt) |  |
|-------------------|-------|----------------------------------------------------------------------------------------------------|--|
| Names             |       | All clusters: workq / checkpt                                                                                 |  |
| Nodes<br>Resource |       | One or multiple Up to a maximum                                                                               |  |
| availability      | Cores | All cores on the node(s)                                                                                      |  |
| Memory            |       | All memory on the node(s)                                                                                     |  |
| Max duration      |       | 72 hours (3 days)                                                                                             |  |

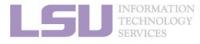

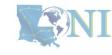

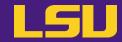

## b) Available queues

## ii. single

| Description    |        | Only need a <b>portion</b> of one node                           | [SuperMike 3]                                           |
|----------------|--------|------------------------------------------------------------------|---------------------------------------------------------|
| Names          |        | All clusters: single                                             | - <b>Total</b> : 64 cores & 256 GB memory → 4 GB / core |
|                | Nodes  | A portion of one node                                            |                                                         |
| Resource Cores |        | <ul> <li>PBS: 1/2/4/6/8</li> <li>Slurm: 1 ~ all cores</li> </ul> | - <b>Request</b> : 10 cores  → 40 GB memory             |
|                | Memory | <ul> <li>A portion, proportional to the number of re</li> </ul>  | equested cores                                          |
| Max duration   |        | • 168 hours (7 days)                                             |                                                         |

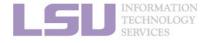

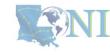

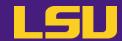

## b) Available queues

## iii. bigmem

| Description           |        | • | Your job needs large memory |
|-----------------------|--------|---|-----------------------------|
| Names                 |        | • | All clusters: bigmem        |
| Nodes                 |        | • | One or multiple             |
| Resource availability | Cores  | • | All cores on the node       |
|                       | Memory | • | All memory on the node      |
| Max duration          |        | • | 72 hours (3 days)           |

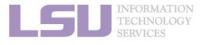

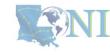

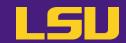

## b) Available queues

## iv. **GPU**

| Description         |       | Your job needs GPU                                                                                                    |  |  |  |  |
|---------------------|-------|----------------------------------------------------------------------------------------------------|--|--|--|--|
| Names               |       | <ul> <li>SMIC: v100</li> <li>Deep Bayou (*): gpu, nvlink</li> <li>SuperMike 3 (*): gpu</li> <li>QB3: gpu</li> <li>SuperMike 3 (*): gpu</li> <li>SuperMike 3 (*): gpu (4 GPUs / node)</li> </ul> |  |  |  |  |
|                     | Nodes | <ul> <li>One or multiple</li> <li>Portion of one node</li> </ul>                                                                                                    |  |  |  |  |
| Resource            | Cores | <ul> <li>All cores on the node</li> <li>Portion of one node</li> </ul>                                                                                                    |  |  |  |  |
| availability Memory |       | <ul> <li>All memory on the node</li> <li>Portion of one node</li> </ul>                                                                                                    |  |  |  |  |
| GPU                 |       | <ul> <li>All GPU devices on the node</li> <li>1 ~ all GPU devices</li> </ul>                                                                                                    |  |  |  |  |
| Max duration        |       | 72 hours (3 days)                                                                                                    |  |  |  |  |

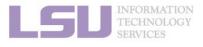

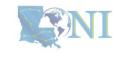

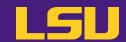

## c) Queues by clusters (LSU HPC)

| Cluster    | Queue   | Cores per node<br>(ppn) | Max running<br>jobs | Max nodes per<br>user |  |
|------------|---------|-------------------------|---------------------|-----------------------|--|
|            | workq   | 20                      |                     |                       |  |
|            | checkpt | 20                      |                     | 86                    |  |
| SuperMIC   | single  | 1,2,4,6,8,16            | 45                  |                       |  |
|            | v100    | 36                      | (global)            | 2                     |  |
|            | bigmem  | 28                      |                     | 3                     |  |
| DoopPoyou  | gpu     | 24,48                   | 4                   | 4                     |  |
| DeepBayou  | nvlink  | 12,24,36,48             | (global)            | 2                     |  |
|            | workq   | 64                      |                     |                       |  |
|            | checkpt | 04                      |                     | 84                    |  |
| SuperMike3 | single  | 1 ~ 64                  | 32<br>(global)      |                       |  |
|            | gpu     | 16,32,48,64             | (9.000.)            | 4                     |  |
|            | bigmem  | 64                      |                     | 4                     |  |

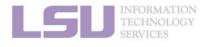

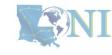

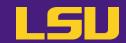

## c) Queues by clusters (LONI)

| Cluster | Queue   | Cores per node<br>(ppn) | Max running<br>jobs | Max nodes per<br>user |  |
|---------|---------|-------------------------|---------------------|-----------------------|--|
|         | workq   | 20                      |                     |                       |  |
| QB-2    | checkpt | 20                      | 32                  | 128                   |  |
| QD-2    | single  | 1,2,4,6,8               | (global)            |                       |  |
|         | bigmem  | 48                      |                     | 1                     |  |
|         | workq   | 48                      |                     |                       |  |
|         | checkpt | 40                      | 20                  | 96                    |  |
| QB-3    | single  | 1 ~ 48                  | 32<br>(global)      |                       |  |
|         | gpu     | 48                      | ,                   | 4                     |  |
|         | bigmem  | 48                      |                     | 2                     |  |

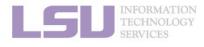

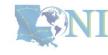

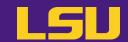

## d) Choose your queue

| Large enough                      | Small enough                                                                                   |
|-----------------------------------|------------------------------------------------------------------------------------------------|
| To successfully complete your job | <ul> <li>To ensure quick turnaround</li> <li>Not to waste resources for other users</li> </ul> |

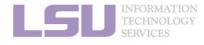

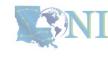

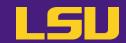

## d) Choose your queue

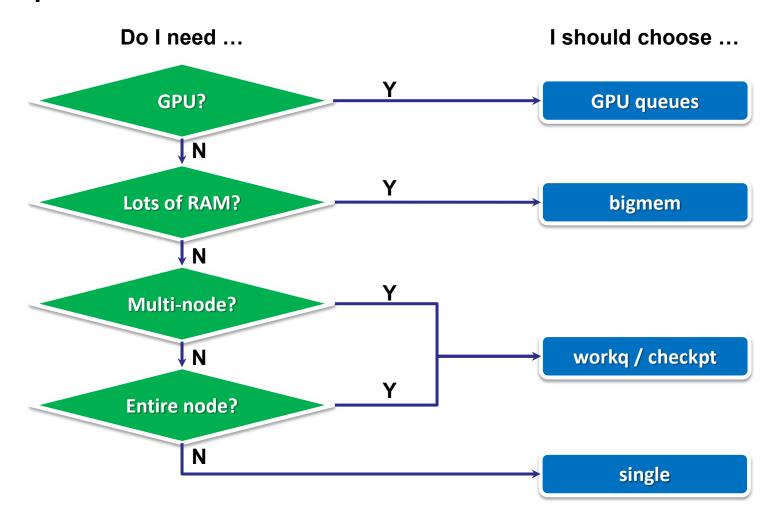

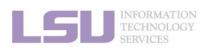

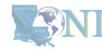

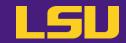

## d) Choose your queue

## **Test**

| My job                                                                                                    | Queue choice?<br>(include number of nodes / cores) |
|----------------------------------------------------------------------------------------------------|----------------------------------------------------|
| <ul> <li>SMIC</li> <li>MPI code, needs 100 CPU cores</li> <li>Hint: SMIC has 20 cores / node</li> </ul>                                                                                | workq / checkpt<br>(5 nodes, 20 cores per node)    |
| <ul> <li>SuperMike 3</li> <li>Uses 2 GPUs to train a neural network         <ul> <li>Hint: SuperMike 3 has 64 cores / node, 4 GPUs / node → 16 cores / GPU</li> </ul> </li> </ul>      | gpu<br>(1 node, 32 cores per node)                 |
| <ul> <li>QB-3</li> <li>Single-core serial code</li> <li>Needs to store and process 30 GB data in RAM <ul> <li>Hint: QB-3 has 192 GB RAM / node, 4 GB RAM / core</li> </ul> </li> </ul> | single<br>(1 node, 8 cores per node)               |

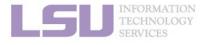

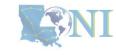

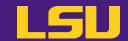

- e) Useful commands to check queues
  - i. qstat -q: All queue information

| (base) [jas<br>Queue | onli3@mike2 ~<br>Memory | -q<br>Walltime | Node | Run | Que Lm | State |
|----------------------|-------------------------|----------------|------|-----|--------|-------|
| admin                |                         | <br>           |      |     | 0      | F R   |
| single               |                         | 168:00:00      | ) 1  | _   | 0      |       |
| checkpt              |                         | 72:00:00       |      | 3   | 0      | E R   |
| workq                |                         | 72:00:00       |      | 12  | 0      | E R   |
| bigmem               |                         | 72:00:00       |      | 0   | 0      | E R   |
| gpu                  |                         | 72:00:00       |      | 0   | 0      | E R   |
|                      |                         |                |      |     |        |       |
|                      |                         |                |      | 15  | 0      |       |

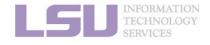

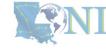

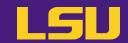

e) Useful commands to check queues

ii. qfree: Free nodes in each queue

```
(base) [jasonli3@mike2 ~]$ qfree
PBS total nodes: 183, free: 120, busy: 58, down: 2, use: 31%
PBS workq nodes: 171, free: 108, busy: 54, queued: 0
PBS single nodes: 171, free: 108, busy: 0, queued: 0
PBS checkpt nodes: 171, free: 108, busy: 4, queued: 0
PBS bigmem nodes: 4, free: 4, busy: 0, queued: 0
PBS gpu nodes: 8, free: 8, busy: 0, queued: 0
```

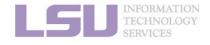

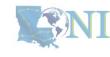

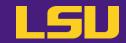

### e) Useful commands to check queues

iii. sinfo (Slurm only): Detailed node health information of all queues

```
(base) [jasonli3@mike2 ~]$ sinfo
PARTITION AVAIL TIMELIMIT NODES
                                   STATE NODELIST
single*
             up 7-00:00:00
                                    inval mike[035,138]
                                    comp mike144
single*
             up 7-00:00:00
                                   alloc mike[008-026,031-034,036-044,046-050,141-143,148-162,167-169]
single*
             up 7-00:00:00
                               58
single*
             up 7-00:00:00
                               108
                                    idle mike[001-007,027-030,045,051-137,139,145-146,163-166,170-171]
                                    down mike[140,147]
single*
             up 7-00:00:00
                                    inval mike[035,138]
checkpt
             up 3-00:00:00
checkpt
             up 3-00:00:00
                                    comp mike144
checkpt
                               58
                                   alloc mike[008-026,031-034,036-044,046-050,141-143,148-162,167-169]
             up 3-00:00:00
checkpt
             up 3-00:00:00
                               108
                                     idle mike[001-007,027-030,045,051-137,139,145-146,163-166,170-171]
checkpt
                                    down mike[140,147]
             up 3-00:00:00
                                    inval mike[035,138]
workg
             up 3-00:00:00
workg
             up 3-00:00:00
                                    comp mike144
                                   alloc mike[008-026,031-034,036-044,046-050,141-143,148-162,167-169]
             up 3-00:00:00
workg
                                     idle mike[001-007,027-030,045,051-137,139,145-146,163-166,170-171]
workq
             up 3-00:00:00
                               108
                                    down mike[140,147]
workq
             up 3-00:00:00
                                     idle mike[172-175]
bigmem
             up 3-00:00:00
                                4
                                     idle mike[176-183]
             up 3-00:00:00
gpu
```

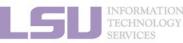

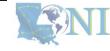

## **Summary**

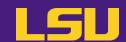

## 1. Basic concepts

- a) How job works on clusters
- b) Job scheduler and how it works

## 2. Preparing my job

- a) Basic principles
  - "large enough" and "small enough"
- b) Information you need to tell job scheduler:
  - Duration
  - Number of nodes & cores
  - Job queue

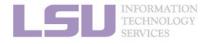

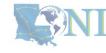

## **Break**

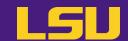

- 1) Have your terminal open and ready to connect to HPC
- 2) Download our testing code ( $\pi$  calculation) to your /home directory
  - http://www.hpc.lsu.edu/training/weekly-materials/Downloads/pi\_Jason.tar.gz
  - Hint: use wget command

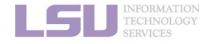

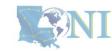

## **Outlines**

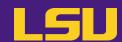

#### HPC User Environment 2

- 1. Basic concepts
  - 1) Previously on HPC User Environment 1...
  - 2) Job & Job schedulers
- 2. Preparing my job
  - 1) Basic principles
  - 2) Job duration (wall time)
  - 3) Number of nodes & cores
  - 4) Job queues

#### 3. Submitting my job

- 1) Interactive job
- 2) Batch job
- 4. Managing my jobs
  - 1) Useful commands
  - 2) Monitoring job health

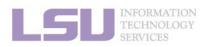

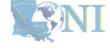

# 3. Submitting a job

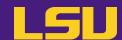

Two types of jobs:

## 1) Interactive job

- Runs in terminal (just like using a local machine)
- Can interact with the job while running

## 2) Batch job

- Submit to server and runs **by itself**, until finished or error
- Cannot interact with the job while running

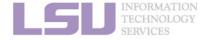

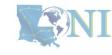

# 3. Submitting a job

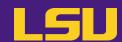

Two types of jobs:

|           | 1) Interactive job                                                                       | 2) Batch job                                                       |
|-----------|------------------------------------------------------------------------------------------|--------------------------------------------------------------------|
| Pros      | Can interact and monitor with job in real time                                           | Submit and leave it                                                |
| Cons      | <ul> <li>Waiting for human intervention is the opposite of "high performance"</li> </ul> | <ul> <li>Cannot edit or interact with job while running</li> </ul> |
| Ideal for | <ul><li>Debugging and testing</li><li>Large compilation</li></ul>                        | • Production                                                       |

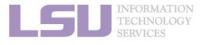

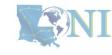

## **Outlines**

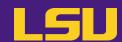

#### HPC User Environment 2

- 1. Basic concepts
  - 1) Previously on HPC User Environment 1...
  - 2) Job & Job schedulers
- 2. Preparing my job
  - 1) Basic principles
  - 2) Job duration (wall time)
  - 3) Number of nodes & cores
  - 4) Job queues
- 3. Submitting my job
  - 1) Interactive job
  - 2) Batch job
- 4. Managing my jobs
  - 1) Useful commands
  - 2) Monitoring job health

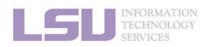

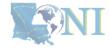

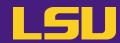

| PBS | Slurm |
|-----|-------|
|     |       |
|     |       |
|     |       |
|     |       |

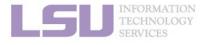

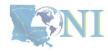

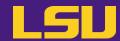

| PBS                          | Slurm                                                           |
|------------------------------|-----------------------------------------------------------------|
| <pre>qsub -I [options]</pre> | srun [options]pty bash  (Or any other shell of your preference) |

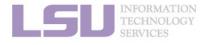

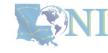

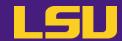

```
Slurm
                 PBS
qsub -I \
                                                   srun \
     -X \
                                                        --x11 \
     -A <Allocation name> \
                                                        -A <Allocation name> \
     -q <Queue name> \
                                                        -p <Queue name> \
     -1 walltime=<HH:MM:SS>,nodes=<# of</pre>
                                                        -t <HH:MM:SS> \
    nodes>:ppn=<# of cores PER NODE>
                                                        -N <# of nodes> \
                                                        -n <# of TOTAL cores> \
                                                        --pty bash
```

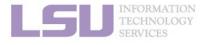

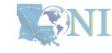

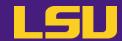

| PBS                                                                                                    | Slurm                                                                                                    |
|----------------------------------------------------------------------------------------------------|----------------------------------------------------------------------------------------------------|
| <pre>qsub -I \    -X \    -A <allocation name=""> \    -q <queue name=""> \    -1 walltime=<hh:mm:ss>,nodes=&lt;# of nodes&gt;:ppn=&lt;# of cores PER NODE&gt;</hh:mm:ss></queue></allocation></pre> | <pre>Enable X11 forwarding x11 \ -A <allocation name=""> \ -p <queue name=""> \ -t <hh:mm:ss> \ -N &lt;# of nodes&gt; \ -n &lt;# of TOTAL cores&gt; \pty bash</hh:mm:ss></queue></allocation></pre> |

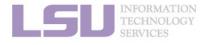

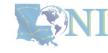

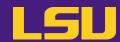

| PBS                                                                                                    | Slurm                                                                                                    |
|----------------------------------------------------------------------------------------------------|----------------------------------------------------------------------------------------------------|
| <pre>qsub -I \    -X \    -A <allocation name=""> \    -q <queue name=""> \    -1 walltime=<hh:mm:ss>,nodes=&lt;# of nodes&gt;:ppn=&lt;# of cores PER NODE&gt;</hh:mm:ss></queue></allocation></pre> | <pre>srun \    x11 \     -A <allocation name=""> \     -p <queue name=""> \     -t <hh:mm:ss> \     -N &lt;# of nodes&gt; \     -n &lt;# of TOTAL cores&gt; \    pty bash</hh:mm:ss></queue></allocation></pre> Allocation name x11 \  -A <allocation bash<="" name="" pty="" td=""></allocation> |

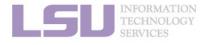

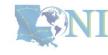

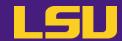

| PBS                                                                                                    | Slurm                      |
|----------------------------------------------------------------------------------------------------|----------------------------|
| <pre>qsub -I \     -X \     -A <allocation name=""> \     -q <queue name=""> \     -1 walltime=<hh:mm:ss>,nodes=&lt;# of nodes&gt;:ppn=&lt;# of cores PER NODE&gt;</hh:mm:ss></queue></allocation></pre> | <pre>srun \    x11 \</pre> |

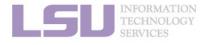

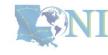

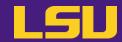

| PBS                                                                                                    | Slurm                                                                                                    |
|----------------------------------------------------------------------------------------------------|----------------------------------------------------------------------------------------------------|
| <pre>qsub -I \    -X \    -A <allocation name=""> \    -q <queue name=""> \    -1 walltime=<hh:mm:ss>,nodes=&lt;# of nodes&gt;:ppn=&lt;# of cores PER NODE&gt;</hh:mm:ss></queue></allocation></pre> | <pre>srun \    x11 \     -A <allocation -p="" <queue="" cores="" name="" nodes,="" number="" of=""> \     -t <hh:mm:ss> \     -N &lt;# of nodes&gt; \     -n &lt;# of TOTAL cores&gt; \    pty bash</hh:mm:ss></allocation></pre> |

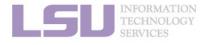

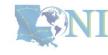

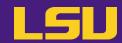

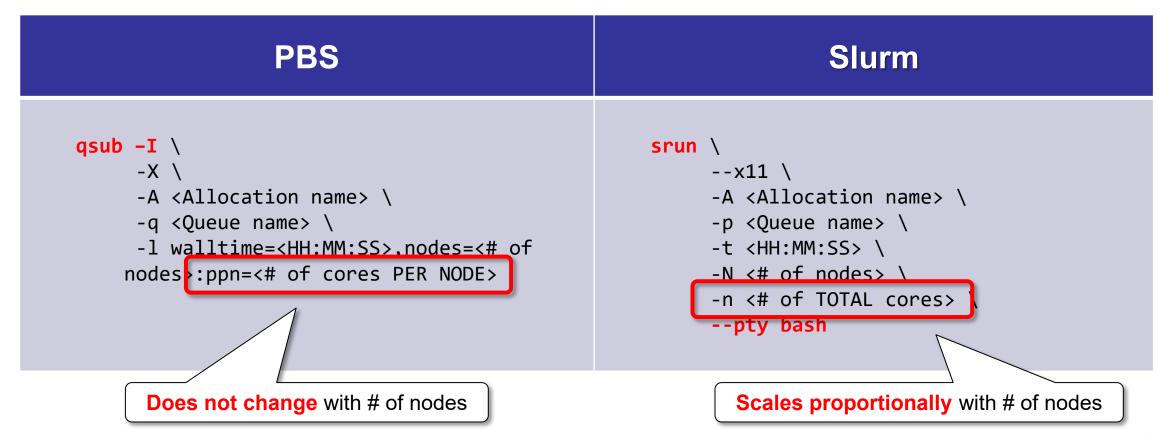

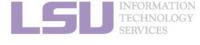

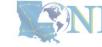

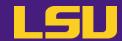

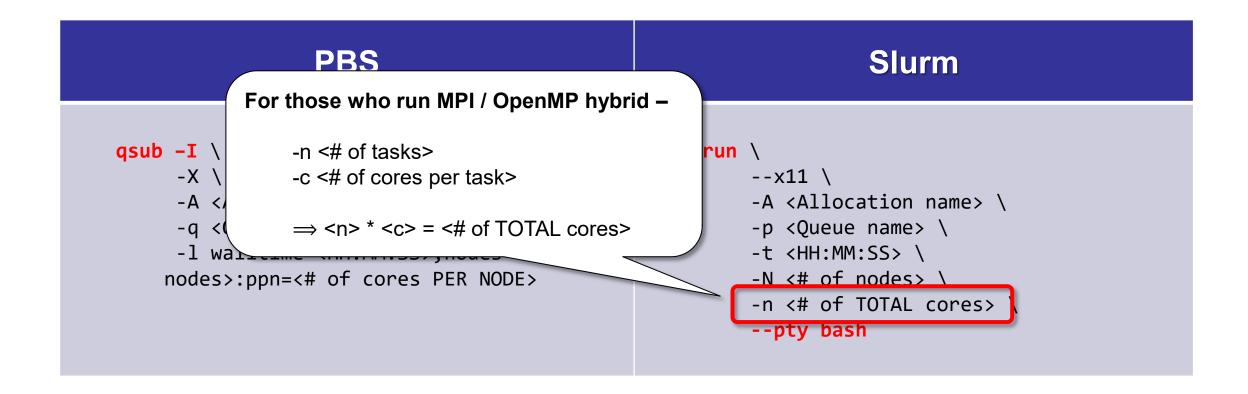

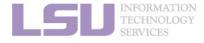

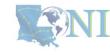

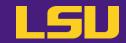

## b) Starting an interactive job

| PBS                                                                                                    | Slurm                                                                                                    |
|----------------------------------------------------------------------------------------------------|----------------------------------------------------------------------------------------------------|
| <pre>(base) [jasonl(3@smic1 p)]\$ qsub -I -A hpc_h n=20 qsub: waiting for job 911565.smic3 to start Interactive job 911565.smic3 waiting: qsub: job 911565.smic3 ready  Concluding PBS prologue script - 31-Jan-2023 (base) [jasonli3@smic045 ~]\$ ■</pre> | (base) [jasonl(3@mike1 pi]\$ srun -A hpc_h<br>srun: Job is in held state, pending sched<br>srun: job 38634 queued and waiting for re<br>Interactive job 38634 waiting:<br>srun: job 38634 has been allocated resour<br>(base) [jasonli3@mike147 pi]\$ ■ |

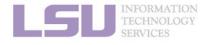

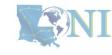

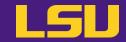

## b) Starting an interactive job

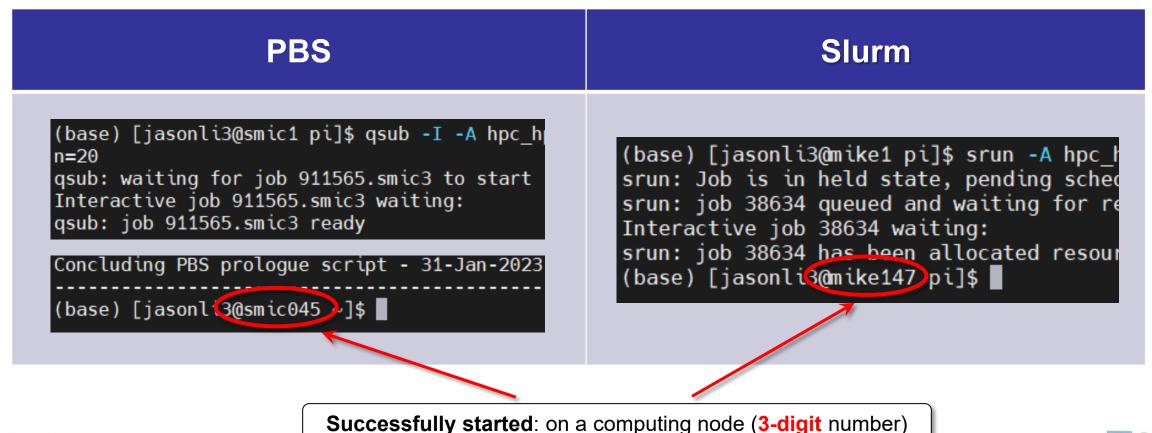

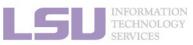

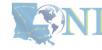

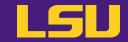

## b) Starting an interactive job

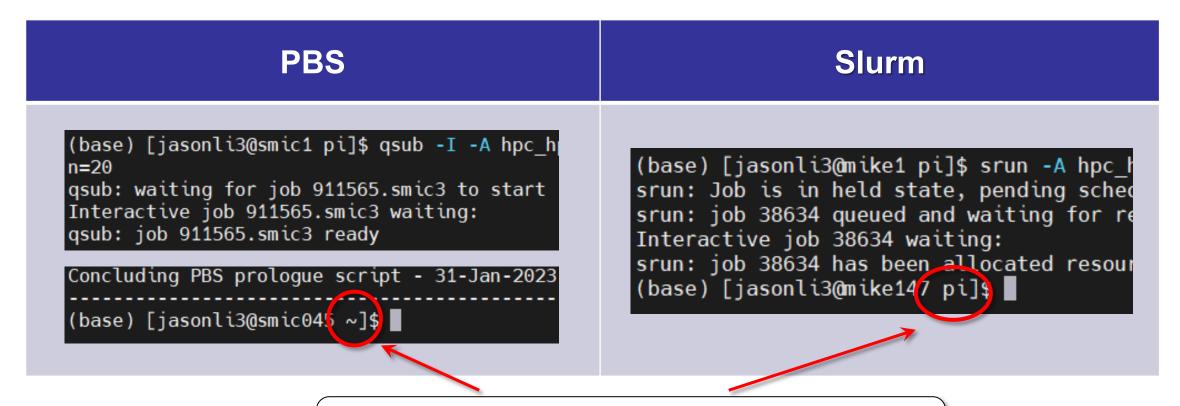

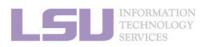

PBS: Job starts in /home directory

Slurm: Job starts in where the job was submitted

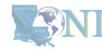

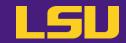

c) One more thing about GPU jobs ...

```
Srun \
--x11 \
--x11 \
--A <Allocation name> \
-p < Queue name> \
-t < HH · MM · SS > \
-N1 \
-n16 \
--gres=gpu:1 \
--pty bash
```

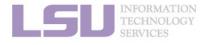

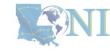

## 1) Interactive job

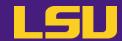

### d) Running an interactive job

- i. Serial (single-thread)
- ii. Parallel (MPI)

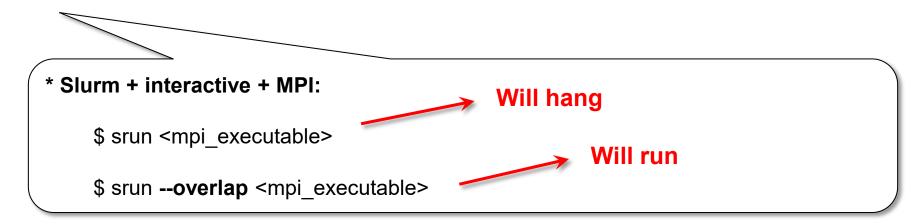

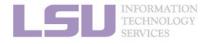

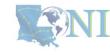

### **Outlines**

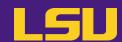

#### HPC User Environment 2

- 1. Basic concepts
  - 1) Previously on HPC User Environment 1...
  - 2) Job & Job schedulers
- 2. Preparing my job
  - 1) Basic principles
  - 2) Job duration (wall time)
  - 3) Number of nodes & cores
  - 4) Job queues
- 3. Submitting my job
  - 1) Interactive job
  - 2) Batch job
- 4. Managing my jobs
  - 1) Useful commands
  - 2) Monitoring job health

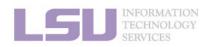

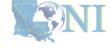

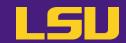

What do you need?

- i. A batch file (containing job parameters and bash scripts)
- ii. Run a **submission command** to submit this batch file

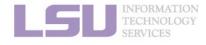

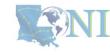

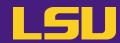

| PBS | Slurm |
|-----|-------|
|     |       |
|     |       |
|     |       |

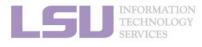

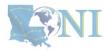

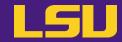

```
PBS
                                                                  Slurm
#!/bin/bash
                                                  #!/bin/bash
#PBS -A <Allocation name>
                                                   #SBATCH -A <Allocation name>
#PBS -q workq
                                                  #SBATCH -p workq
#PBS -l walltime=1:00:00
                                                  #SBATCH -t 1:00:00
#PBS -l nodes=1:ppn=20
                                                  #SBATCH -N 1
                                                  #SBATCH -n 64
cd $PBS_O_WORKDIR
                                                   cd $SLURM_SUBMIT_DIR
                                                   ./pi_serial.out 100000000
./pi_serial.out 100000000
```

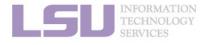

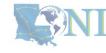

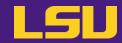

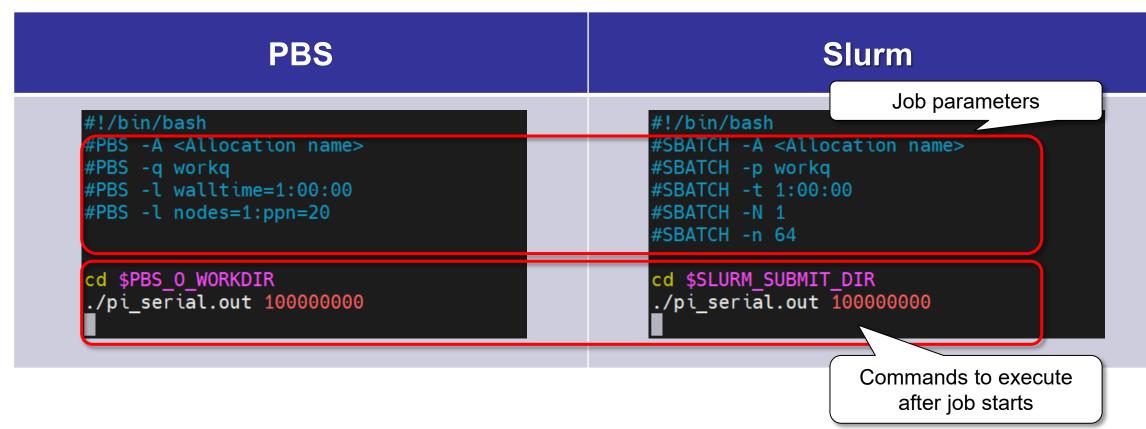

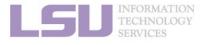

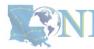

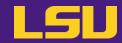

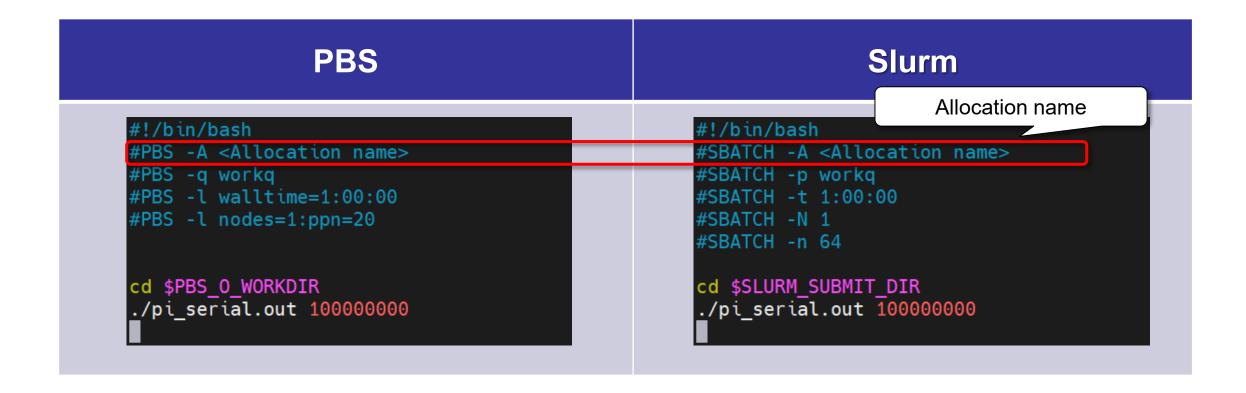

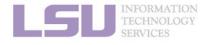

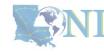

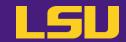

```
PBS
                                                                  Slurm
#!/bin/bash
                                                  #!/bin/bash
                                                                         Queue name
#PBS -A <Allocation name>
                                                   #SBATCH -A <Allocation name>
#PBS -q workq
                                                  #SBATCH -p workq
#PBS -l walltime=1:00:00
                                                  #SBATCH -t 1:00:00
#PBS -l nodes=1:ppn=20
                                                  #SBATCH -N 1
                                                  #SBATCH -n 64
cd $PBS_O_WORKDIR
                                                  cd $SLURM_SUBMIT_DIR
./pi_serial.out 100000000
                                                   ./pi_serial.out 100000000
```

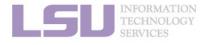

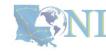

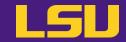

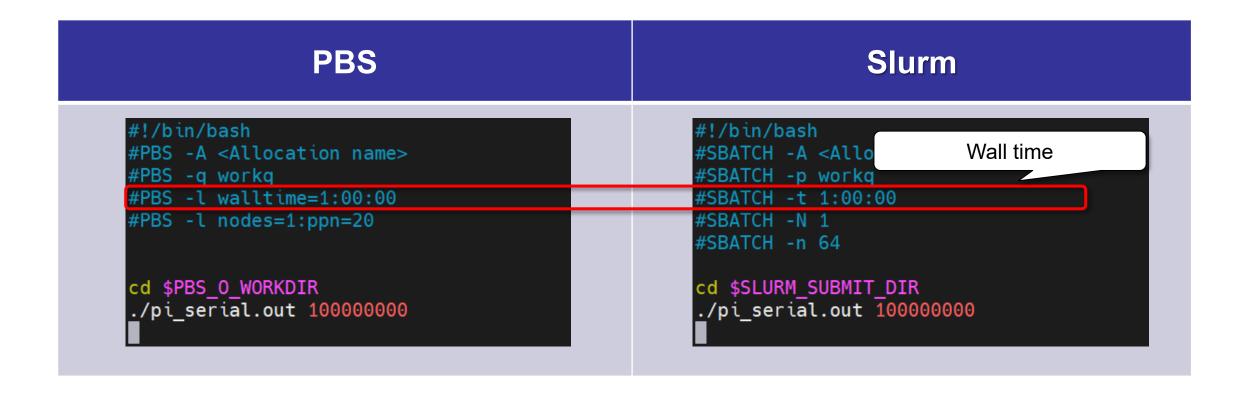

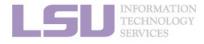

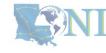

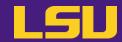

| PBS                                                                                                    | Slurm                                                                                                    |
|----------------------------------------------------------------------------------------------------|----------------------------------------------------------------------------------------------------|
| <pre>#!/bin/bash #PBS -A <allocation name=""> #PBS -q workq #PBS -l walltime=1:00:00 #PBS -l nodes=1:ppn=20</allocation></pre> | #!/bin/bash #SBATCH -A <allo #sbatch="" &="" -+="" -n="" 1="" 1:00:00="" 64<="" cores="" nodes="" of="" td="" wumber=""></allo> |
| cd \$PBS_0_WORKDIR ./pi_serial.out 100000000                                                                                   | cd \$SLURM_SUBMIT_DIR ./pi_serial.out 100000000                                                                                 |

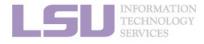

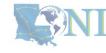

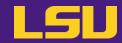

| PBS                                                                                                    | Slurm                                                                                                    |
|----------------------------------------------------------------------------------------------------|----------------------------------------------------------------------------------------------------|
| <pre>#!/bin/bash #PBS -A <allocation name=""> #PBS -q workq #PBS -l walltime=1:00:00 #PBS -l nodes=1:ppn=20</allocation></pre> | <pre>#!/bin/bash #SBATCH -A <allocation name=""> #SBATCH -p workq #SBATCH -t 1:00:00 #SBATCH -N 1 #SBATCH -n 64</allocation></pre> Commands to run after job starts |
| cd \$PBS_0_WORKDIR<br>./pi_serial.out 100000000                                                                                | cd \$SLURM_SUBMIT_DIR ./pi_serial.out 100000000                                                                                                    |

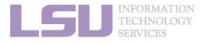

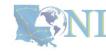

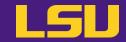

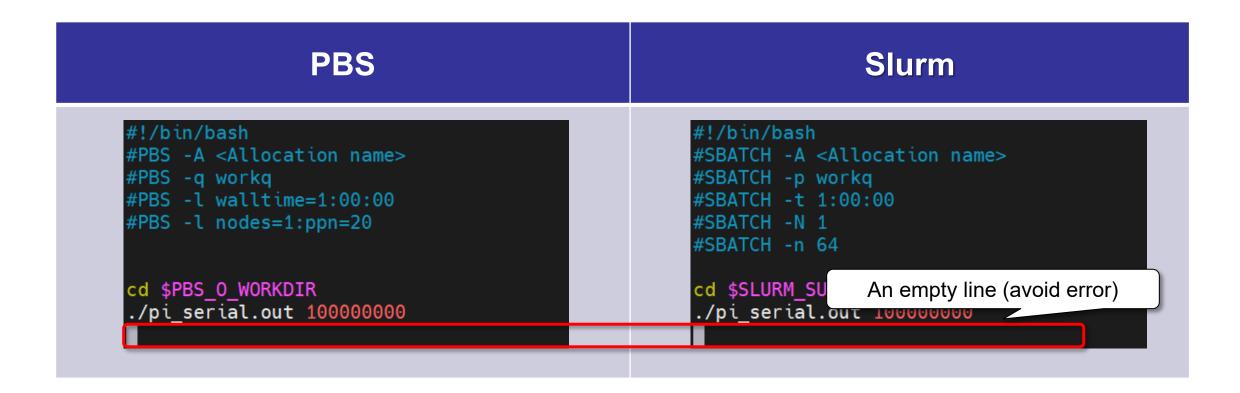

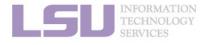

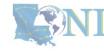

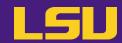

| PBS <sup>[7</sup> | 1] | Slurm <sup>[2]</sup> |                  | Description          |                          |
|-------------------|----|----------------------|------------------|----------------------|--------------------------|
| #PBS -A           |    | #SBATCH -A           |                  | Allocation name      |                          |
| #PBS -q           |    | #SBATCH -p           |                  | Queue name           |                          |
|                   |    | #SBATCH -t           |                  |                      | Wall time                |
| #PBS -1           |    | #SBATCH -N           | #SBATCH -N       |                      | Number of nodes          |
| #PD3 -1           |    | #SBATCH -n           | Resource request | Resource request     | Number of tasks          |
|                   |    | #SBATCH -c           |                  |                      | Number of cores per task |
| #PBS -o           |    | #SBATCH -o           |                  | Standard output file |                          |
| #PBS -e           |    | #SBATCH -e           |                  | Standard error file  |                          |
|                   | a  |                      | FAIL             |                      | Job aborts / fails       |
| #PBS -m           | b  | #SBATCHmail-type     | BEGIN            | Send email when      | Job begins               |
|                   | е  |                      | END              |                      | Job ends                 |
| #PBS -M           |    | #SBATCHmail-user     |                  | Email address        |                          |
| #PBS -N           |    | #SBATCH -J           |                  | Job name             |                          |

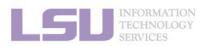

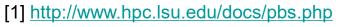

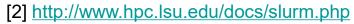

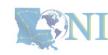

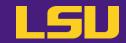

### b) Command

| PBS                                             | Slurm                                             |
|-------------------------------------------------|---------------------------------------------------|
| <pre>qsub <batch file="" name=""></batch></pre> | <pre>sbatch <batch file="" name=""></batch></pre> |

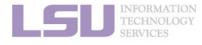

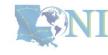

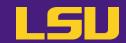

### c) Useful environmental variables

| PBS <sup>[1]</sup> | Slurm <sup>[2]</sup> | Description                                                      |
|--------------------|----------------------|------------------------------------------------------------------|
| \$PBS_JOBID        | \$SLURM_JOBID        | Job ID                                                           |
| \$PBS_O_WORKDIR \  | \$SLURM_SUBMIT_DIR   | Job submit directory                                             |
| \$PBS_NODEFILE     | \$SLURM_JOB_NODELIST | A temp file, contains a list of allocated nodes' names (for MPI) |
| \$PBS_NUM_NODES    | \$SLURM_NNODES       | Number of allocated nodes                                        |
| \$PBS_NP           | \$SLURM_NTASKS       | Number of allocated cores (tasks)                                |
| •••                |                      |                                                                  |

```
#!/bin/bash
#PBS -A <Allocation name>
#PBS -q workq
#PBS -l walltime=12:00:00
#PBS -l nodes=1:ppn=20

cd $PBS_0_WORKDIR
mpirun -np 20 ./mpi_pi.out 1000000000
```

- [1] <a href="http://www.hpc.lsu.edu/docs/pbs.php">http://www.hpc.lsu.edu/docs/pbs.php</a>
- [2] http://www.hpc.lsu.edu/docs/slurm.php

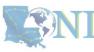

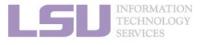

### **Outlines**

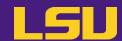

#### HPC User Environment 2

- 1. Basic concepts
  - 1) Previously on HPC User Environment 1...
  - 2) Job & Job schedulers
- 2. Preparing my job
  - 1) Basic principles
  - 2) Job duration (wall time)
  - 3) Number of nodes & cores
  - 4) Job queues
- 3. Submitting my job
  - 1) Interactive job
  - 2) Batch job
- 4. Managing my jobs
  - 1) Useful commands
  - 2) Monitoring job health

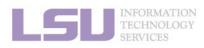

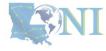

# 4. Manage jobs

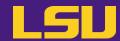

- Running jobs on HPC # "Submit and done"
  - Monitoring and managing jobs are part of the work

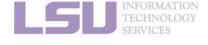

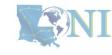

### **Outlines**

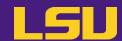

#### HPC User Environment 2

- 1. Basic concepts
  - 1) Previously on HPC User Environment 1...
  - 2) Job & Job schedulers
- 2. Preparing my job
  - 1) Basic principles
  - 2) Job duration (wall time)
  - 3) Number of nodes & cores
  - 4) Job queues
- 3. Submitting my job
  - 1) Interactive job
  - 2) Batch job
- 4. Managing my jobs
  - 1) Useful commands
  - 2) Monitoring job health

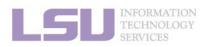

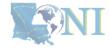

# 1) Useful commands

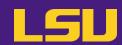

|       | PBS <sup>[1]</sup>           | Slurm <sup>[2]</sup>                |                          | Description                                     |  |
|-------|------------------------------|-------------------------------------|--------------------------|-------------------------------------------------|--|
|       |                              |                                     |                          | List all jobs                                   |  |
| qstat | -n                           | squeue                              |                          | List job details                                |  |
|       | -u <username></username>     |                                     | -u <username></username> | List all jobs belong to <username></username>   |  |
| qde:  | l <job id=""></job>          | scance                              | ·1 <job id=""></job>     | Cancel <job id=""></job>                        |  |
| check | <b>job</b> <job id=""></job> | scontrol show job <job id=""></job> |                          | Show job details (running or recently finished) |  |

Alter jobs after submission? → NOT allowed!

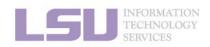

[1] http://www.hpc.lsu.edu/docs/pbs.php

[2] http://www.hpc.lsu.edu/docs/slurm.php

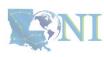

### **Outlines**

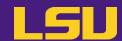

#### HPC User Environment 2

- 1. Basic concepts
  - 1) Previously on HPC User Environment 1...
  - 2) Job & Job schedulers
- 2. Preparing my job
  - 1) Basic principles
  - 2) Job duration (wall time)
  - 3) Number of nodes & cores
  - 4) Job queues
- 3. Submitting my job
  - 1) Interactive job
  - 2) Batch job
- 4. Managing my jobs
  - 1) Useful commands
  - 2) Monitoring job health

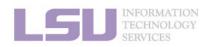

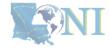

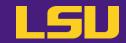

### A job requesting n cores ≠ A job utilizing n cores

- Goal
  - Use the allocated resources (CPU cores, RAM, time, ...) as fully and efficiently as possible
  - No serious underutilizing
  - No serious overutilizing
- Things to check
  - CPU load
  - RAM usage

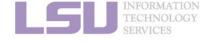

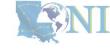

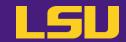

- a) Method 1: qshow <Job ID>
  - Displays diagnostic information of a running job
  - Can be run on head node

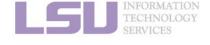

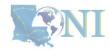

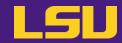

### a) Method 1: qshow <Job ID>

```
(base) [jasonli3@mike4 ~]$ qshow 38581
PBS job: 38581, nodes: 1
Hostname Days Load CPU U# (User:Process:VirtualMemory:Memory:Hours)
           278 64.12 6033 68 yxan:lmp mik+:524M:104M:13.5 yxan:lmp mik+:524M:104M:13.5 yxan:lmp mik+:533M:107M:13.5 yxan:lmp mik+:748M:128M:13.5
yxan:lmp mik+:738M:124M:13.5 yxan:lmp mik+:520M:104M:13.5 yxan:lmp mik+:587M:109M:13.5 yxan:lmp mik+:743M:128M:13.5 yxan:lmp mik+:696M:118M:13.5
yxan:lmp mik+:528M:101M:13.5 yxan:lmp mik+:578M:108M:13.5 yxan:lmp mik+:528M:105M:13.5 yxan:lmp mik+:528M:106M:13.5 yxan:lmp mik+:520M:105M:13.5
yxan:lmp mik+:561M:106M:13.5 yxan:lmp mik+:583M:109M:13.5 yxan:lmp mik+:520M:103M:13.5 yxan:lmp mik+:524M:103M:13.5 yxan:lmp mik+:738M:125M:13.5
yxan:lmp mik+:709M:119M:13.5 yxan:lmp mik+:524M:103M:13.5 yxan:lmp mik+:574M:107M:13.5 yxan:lmp mik+:697M:121M:13.5 yxan:lmp mik+:658M:115M:13.5
yxan:lmp mik+:528M:102M:13.5 yxan:lmp mik+:557M:108M:13.5 yxan:lmp mik+:524M:105M:13.5 yxan:lmp mik+:524M:105M:13.5 yxan:lmp mik+:515M:102M:13.5
yxan:lmp mik+:520M:104M:13.5 yxan:lmp mik+:567M:108M:13.5 yxan:lmp mik+:566M:108M:13.5 yxan:lmp mik+:519M:103M:13.5 yxan:lmp mik+:536M:105M:13.5
yxan:lmp mik+:519M:104M:13.5 yxan:lmp mik+:528M:103M:13.5 yxan:lmp mik+:519M:103M:13.5 yxan:lmp mik+:524M:104M:13.5 yxan:lmp mik+:524M:104M:13.5
yxan:lmp mik+:528M:104M:13.5 yxan:lmp mik+:516M:101M:13.5 yxan:lmp mik+:515M:101M:13.5 yxan:lmp mik+:515M:104M:13.5 yxan:lmp mik+:520M:101M:13.5
yxan:lmp mik+:524M:103M:13.5 yxan:lmp mik+:520M:101M:13.5 yxan:lmp mik+:515M:103M:13.5 yxan:lmp mik+:516M:102M:13.5 yxan:lmp mik+:587M:110M:13.5
yxan:lmp_mik+:558M:108M:13.5 yxan:lmp_mik+:524M:102M:13.5 yxan:lmp_mik+:537M:103M:13.5 yxan:lmp_mik+:572M:109M:13.5 yxan:lmp_mik+:549M:104M:13.5
yxan:lmp mik+:519M:103M:13.5 yxan:lmp mik+:528M:104M:13.5 yxan:lmp mik+:520M:104M:13.5 yxan:lmp mik+:515M:103M:13.5 yxan:lmp mik+:515M:03M:13.5
yxan:lmp mik+:520M:105M:13.5 yxan:lmp mik+:528M:105M:13.5 yxan:lmp mik+:515M:103M:13.5 yxan:lmp mik+:515M:104M:13.5 yxan:lmp mik+:515M:04M:13.5
yxan:slurm s+:12M:3M yxan:srun:324M:8M yxan:srun:53M:1M
PBS job=38581 user=yxan allocation=hpc lipidhpre queue=checkpt total load=64.12 cpu hours=866.08 wall hours=13.21 unused nodes=0 total nodes=1 pp
n=64 avg load=64.12 avg cpu=6033% avg mem=6852mb avg vmem=36176mb top proc=yxan:lmp mik+:mike145:524M:104M:13.5hr:100% toppm=yxan:lmp mikeCpu:mik
e145:730M:125M node processes=68
```

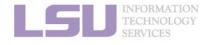

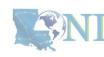

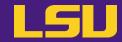

### a) Method 1: qshow <Job ID>

```
(base) [jasonli3@mike4 ~]$ qshow 38581
PBS job: 38581, nodes: 1
Hostname Days Load CPU U# (User:Process:VirtualMemory:Memory:Hours)
           278 64.12 6033 68 yxan:lmp mik+:524M:104M:13.5 yxan:lmp mik+:524M:104M:13.5 yxan:lmp mik+:533M:107M:13.5 yxan:lmp mik+:748M:128M:13.5
yxan:lmp mik+:738M:124M:13.5 yxan:lmp mik+:520M:104M:13.5 yxan:lmp mik+:587M:109M:13.5 yxan:lmp mik+:743M:128M:13.5 yxan:lmp mik+:696M:118M:13.5
yxan:lmp mik+:528M:101M:13.5 yxan:lmp mik+:578M:108M:13.5 yxan:lmp mik+:528M:105M:13.5 yxan:lmp mik+:528M:106M:13.5 yxan:lmp mik+:520M:105M:13.5
yxan:lmp mik+:561M:106M:13.5 yxan:lmp mik+:583M:109M:13.5 yxan:lmp mik+:520M:103M:13.5 yxan:lmp mik+:524M:103M:13.5 yxan:lmp mik+:738M:125M:13.5
yxan:lmp mik+:709M:119M:13.5 yxan:lmp mik+:524M:103M:13.5 yxan:lmp mik+:574M:107M:13.5 yxan:lmp mik+:697M:121M:13.5 yxan:lmp mik+:658M:115M:13.5
yxan:lmp mik+:528M:102M:13.5 yxan:lmp mik+:557M:108M:13.5 yxan:lmp mik+:524M:105M:13.5 yxan:lmp mik+:524M:105M:13.5 yxan:lmp mik+:515M:102M:13.5
yxan:lmp mik+:520M:104M:13.5 yxan:lmp mik+:567M:108M:13.5 yxan:lmp mik+:566M:108M:13.5 yxan:lmp mik+:519M:103M:13.5 yxan:lmp mik+:536M:105M:13.5
yxan:lmp mik+:519M:104M:13.5 yxan:lmp mik+:528M:103M:13.5 yxan:lmp mik+:519M:103M:13.5 yxan:lmp mik+:524M:104M:13.5 yxan:lmp mik+:524M:104M:13.5
yxan:lmp mik+:528M:104M:13.5 yxan:lmp mik+:516M:101M:13.5 yxan:lmp mik+:515M:101M:13.5 yxan:lmp mik+:515M:104M:13.5 yxan:lmp mik+:520M:101M:13.5
yxan:lmp mik+:524M:103M:13.5 yxan:lmp mik+:520M:101M:13.5 yxan:lmp mik+:515M:103M:13.5 yxan:lmp mik+:516M:102M:13.5 yxan:lmp mik+:587M:110M:13.5
yxan:lmp_mik+:558M:108M:13.5 yxan:lmp_mik+:524M:102M:13.5 yxan:lmp_mik+:537M:103M:13.5 yxan:lmp_mik+:572M:109M:13.5 yxan:lmp_mik+:549M:104M:13.5
yxan:lmp mik+:519M:103M:13.5 yxan:lmp mik+:528M:104M:13.5 yxan:lmp mik+:520M:104M:13.5 yxan:lmp mik+:515M:103M:13.5 yxan:lmp mik+:515M:03M:13.5
yxan:lmp mik+:520M:105M:13.5 yxan:lmp mik+:528M:105M:13.5 yxan:lmp mik+:515M:103M:13.5 yxan:lmp mik+:515M:104M:13.5 yxan:lmp mik+:515M:104M:13.5
yxan:slurm s+:12M:3M yxan:srun:324M:8M yxan:srun:53M:1M
PBS job-20501 user-yxan allocation=hpc lipidhpre queue=checkpt total load=64.12 cpu hours=866.08 wall hours=13.21 unused nodes=0 total nodes=1 pp
n=64 avg load=64.12 avg cpu=6033% avg mem=6852mb avg vmem=36176mb top proc=yxan:lmp mik+:mike145:524M:104M:13.5hr:100% toppm=yxan:lmp mikeCpu:mik
e145:730M:125M node processes=68
```

| What to look at | Normal behavior                                | You should be concerned if       |
|-----------------|------------------------------------------------|----------------------------------|
| avg_load        | Close to allocated number of cores on the node | Consistently too low or too high |

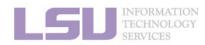

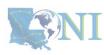

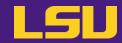

### a) Method 1: qshow <Job ID>

```
(base) [jasonli3@mike4 ~]$ qshow 38581
PBS job: 38581, nodes: 1
Hostname Days Load CPU U# (User:Process:VirtualMemory:Memory:Hours)
           278 64.12 6033 68 yxan:lmp mik+:524M:104M:13.5 yxan:lmp mik+:524M:104M:13.5 yxan:lmp mik+:533M:107M:13.5 yxan:lmp mik+:748M:128M:13.5
yxan:lmp mik+:738M:124M:13.5 yxan:lmp mik+:520M:104M:13.5 yxan:lmp mik+:587M:109M:13.5 yxan:lmp mik+:743M:128M:13.5 yxan:lmp mik+:696M:118M:13.5
yxan:lmp mik+:528M:101M:13.5 yxan:lmp mik+:578M:108M:13.5 yxan:lmp mik+:528M:105M:13.5 yxan:lmp mik+:528M:106M:13.5 yxan:lmp mik+:520M:105M:13.5
yxan:lmp mik+:561M:106M:13.5 yxan:lmp mik+:583M:109M:13.5 yxan:lmp mik+:520M:103M:13.5 yxan:lmp mik+:524M:103M:13.5 yxan:lmp mik+:738M:125M:13.5
yxan:lmp mik+:709M:119M:13.5 yxan:lmp mik+:524M:103M:13.5 yxan:lmp mik+:574M:107M:13.5 yxan:lmp mik+:697M:121M:13.5 yxan:lmp mik+:658M:115M:13.5
yxan:lmp mik+:528M:102M:13.5 yxan:lmp mik+:557M:108M:13.5 yxan:lmp mik+:524M:105M:13.5 yxan:lmp mik+:524M:105M:13.5 yxan:lmp mik+:515M:102M:13.5
yxan:lmp mik+:520M:104M:13.5 yxan:lmp mik+:567M:108M:13.5 yxan:lmp mik+:566M:108M:13.5 yxan:lmp mik+:519M:103M:13.5 yxan:lmp mik+:536M:105M:13.5
yxan:lmp mik+:519M:104M:13.5 yxan:lmp mik+:528M:103M:13.5 yxan:lmp mik+:519M:103M:13.5 yxan:lmp mik+:524M:104M:13.5 yxan:lmp mik+:524M:104M:13.5
yxan:lmp mik+:528M:104M:13.5 yxan:lmp mik+:516M:101M:13.5 yxan:lmp mik+:515M:101M:13.5 yxan:lmp mik+:515M:104M:13.5 yxan:lmp mik+:520M:101M:13.5
yxan:lmp mik+:524M:103M:13.5 yxan:lmp mik+:520M:101M:13.5 yxan:lmp mik+:515M:103M:13.5 yxan:lmp mik+:516M:102M:13.5 yxan:lmp mik+:587M:110M:13.5
yxan:lmp_mik+:558M:108M:13.5 yxan:lmp_mik+:524M:102M:13.5 yxan:lmp_mik+:537M:103M:13.5 yxan:lmp_mik+:572M:109M:13.5 yxan:lmp_mik+:549M:104M:13.5
yxan:lmp mik+:519M:103M:13.5 yxan:lmp mik+:528M:104M:13.5 yxan:lmp mik+:520M:104M:13.5 yxan:lmp mik+:515M:103M:13.5 yxan:lmp mik+:515M:03M:13.5
yxan:lmp_mik+:520M:105M:13.5 yxan:lmp_mik+:528M:105M:13.5 yxan:lmp_mik+:515M:103M:13.5 yxan:lmp_mik+:515M:104M:13.5 yxan:lmp_mik+:515M:04M:13.5
yxan:slurm s+:12M:3M yxan:srun:324M:8M yxan:srun:53M:1M
PBS_job=38581 user=yxan allocation=hpc_lipidhpre_queue=checkpt total_load=64.12 cpu_hours=866.08 wall_hours=13.21 unused_nodes=0 total_nodes=1 pp
n=64 avg load=64.12 avg cpu=603% avg mem=6852mb avg vmem=36176mb top proc=yxan:lmp mik+:mike145:524M:104M:13.5hr:100% toppm=yxan:lmp mikeCpu:mik
e145:730M:125M node processes=68
```

| What to look at | Normal behavior                                | You should be concerned if       |
|-----------------|------------------------------------------------|----------------------------------|
| avg_load        | Close to allocated number of cores on the node | Consistently too low or too high |
| ave_mem         | Does not exceed total allocated memory         | Exceeds total allocated memory   |

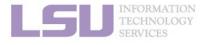

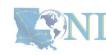

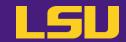

- b) Method 2: top
  - Displays dynamic real-time view of a computing node
  - Must run on computing nodes!
    - \* ssh to computing nodes while job running (cannot ssh if you do not have jobs on it)

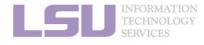

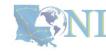

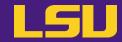

#### b) Method 2: top

load average: 63.63, 39.81, 17.49 top - 02:23:58 up 278 days, 19:17, 2 users, Tasks: 981 total, 65 running, 916 sleeping, 0 stopped, 0 zombie %Cpu(s): 90.2 us, 9.2 sy, 0.0 ni, 0.0 id, 0.0 wa, 0.5 hi, 0.0 si, 0.0 st MiB Mem : 257004.8 total, 211261.0 free, 41926.9 used, 3816.9 buff/cache MiB Swap: 16641.0 total, 16580.7 free, 60.2 used. 212737.8 avail Mem TIME+ COMMAND PID USER **VIRT** RES SHR S %CPU %MEM NI 2701318 jasonli3 595668 582356 2568 R 100.0 4:08.94 TDSE np3 e0 2701342 jasonli3 595668 581944 2616 R 100.0 4:08.90 TDSE np3 e0 2701249 jasonli3 4:08.97 TDSE np3 e0 595668 581792 2464 R 99.7 4:09.00 TDSE np3 e0 2701252 jasonli3 595668 514684 2520 R 99.7 2701261 jasonli3 4:08.97 TDSE np3 e0 595668 393828 2616 R 2701264 jasonli3 595668 581856 2532 R 4:08.92 TDSE np3 e0 2701270 jasonli3 595668 582480 2432 R 4:08.95 TDSE np3 e0 2701273 jasonli3 595668 581776 2448 R 99.7 4:08.81 TDSE np3 e0 2701276 jasonli3 595668 582160 2568 R 99.7 0.2 4:08.98 TDSE np3 e0

| What to look at | Normal behavior | You should be concerned if |
|-----------------|-----------------|----------------------------|
|-----------------|-----------------|----------------------------|

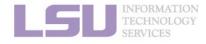

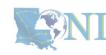

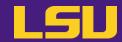

### b) Method 2: top

```
top - 02:23:58 up 278 days, 19:17, 2 users, load average: 63.63, 39.81, 17.49
Tasks: 981 total, 65 running, 916 sleeping, 0 stopped, 0 zombie
%Cpu(s): 90.2 us, 9.2 sy, 0.0 ni, 0.0 id, 0.0 wa, 0.5 hi, 0.0 si, 0.0 st
MiB Mem : 257004.8 total, 211261.0 free, 41926.9 used,
                                                        3816.9 buff/cache
MiB Swap: 16641.0 total, 16580.7 free,
                                           60.2 used. 212737.8 avail Mem
                                                               TIME+ COMMAND
    PID USER
                           VIRT
                                   RES
                                          SHR S %CPU
                                                      %MEM
                     NI
2701318 jasonli3
                         595668 582356
                                         2568 R 100.0
                                                             4:08.94 TDSE np3 e0
2701342 jasonli3
                         595668 581944
                                         2616 R 100.0
                                                             4:08.90 TDSE np3 e0
2701249 jasonli3
                                                             4:08.97 TDSE np3 e0
                        595668 581792
                                         2464 R 99.7
                                                             4:09.00 TDSE np3 e0
2701252 jasonli3
                      0 595668 514684
                                         2520 R
                                                99.7
2701261 jasonli3
                                                             4:08.97 TDSE np3 e0
                        595668 393828
                                         2616 R
                                                99.7
2701264 jasonli3
                      0 595668 581856
                                         2532 R
                                                             4:08.92 TDSE np3 e0
2701270 jasonli3
                      0 595668 582480
                                         2432 R 99.7
                                                             4:08.95 TDSE np3 e0
2701273 jasonli3 20
                        595668 581776
                                         2448 R 99.7
                                                             4:08.81 TDSE np3 e0
2701276 jasonli3 20
                         595668 582160
                                         2568 R 99.7
                                                       0.2
                                                             4:08.98 TDSE np3 e0
```

| What to look at | Normal behavior                                | You should be concerned if       |
|-----------------|------------------------------------------------|----------------------------------|
| Load average    | Close to allocated number of cores on the node | Consistently too low or too high |

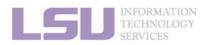

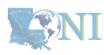

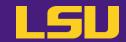

### b) Method 2: top

```
top - 02:23:58 up 278 days, 19:17, 2 users, load average: 63.63, 39.81, 17.49
Tasks: 981 total, 65 running, 916 sleeping,
                                              0 stopped,
                                                           0 zombie
%Cpu(s): 90.2 us, 9.2 sy. 0.0 ni, 0.0 id, 0.0 wa, 0.5 hi, 0.0 si, 0.0 st
MiB Mem : 257004.8 total, 211261.0 free, 41926.9 used,
                                                         3816.9 buff/cache
MiB Swap: 16641.0 total, 16588.7 free,
                                            60.2 used. 212737.8 avail Mem
    PID USER
                           VIRT
                                          SHR S %CPU
                                                       %MEM
                                                                TIME+ COMMAND
                     NI
                                   RES
2701318 jasonli3
                         595668 582356
                                         2568 R 100.0
                                                              4:08.94 TDSE np3 e0
2701342 jasonli3
                         595668 581944
                                         2616 R 100.0
                                                              4:08.90 TDSE np3 e0
2701249 jasonli3
                                                              4:08.97 TDSE np3 e0
                         595668 581792
                                         2464 R 99.7
2701252 jasonli3
                         595668 514684
                                         2520 R
                                                 99.7
                                                              4:09.00 TDSE np3 e0
2701261 jasonli3
                        595668 393828
                                         2616 R
                                                 99.7
                                                              4:08.97 TDSE np3 e0
2701264 jasonli3
                        595668 581856
                                         2532 R
                                                              4:08.92 TDSE np3 e0
2701270 jasonli3
                        595668 582480
                                         2432 R
                                                             4:08.95 TDSE np3 e0
2701273 jasonli3
                        595668 581776
                                         2448 R 99.7
                                                              4:08.81 TDSE np3 e0
2701276 jasonli3 20
                         595668 582160
                                         2568 R
                                                 99.7
                                                        0.2
                                                              4:08.98 TDSE np3 e0
```

| What to look at                   | Normal behavior                                | You should be concerned if       |
|-----------------------------------|------------------------------------------------|----------------------------------|
| Load average                      | Close to allocated number of cores on the node | Consistently too low or too high |
| Memory usage (not virtual memory) | Does not exceed total allocated memory         | Exceeds total allocated memory   |

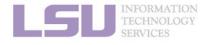

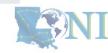

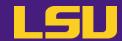

- Method 3: free C)
  - Displays free and used **physical and swap memory** in the system
  - Must run on computing nodes!
    - \* ssh to computing nodes while job running (cannot ssh if you do not have jobs on it)

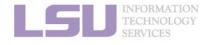

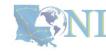

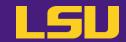

c) Method 3: free

```
(base) [jasonli3@mike166 ~]$ free
              total
                            used
                                         free
                                                   shared
                                                           buff/cache
                                                                         available
          263172900
                        43248372
                                    216007308
                                                   406352
                                                               3917220
                                                                         217528356
Mem:
           17040380
                           61696
                                     16978684
Swap:
```

What to look at ... Normal behavior ... You should be concerned if ...

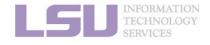

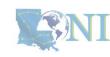

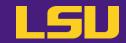

c) Method 3: free

```
(base) [jasonli3@mike166 ~]$ free
                                                           buff/cache
              total
                                         free
                                                   shared
                                                                         available
                            used
          263172900
                        43248372
                                   216007308
                                                   406352
                                                               3917220
                                                                         217528356
Mem:
           17040380
                           61696
Swap:
                                    169/8684
```

| What to look at                   | Normal behavior                        | You should be concerned if     |  |
|-----------------------------------|----------------------------------------|--------------------------------|--|
| Memory usage (not virtual memory) | Does not exceed total allocated memory | Exceeds total allocated memory |  |

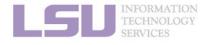

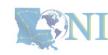

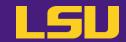

- d) Method 4: nvidia-smi (for GPU only)
  - Displays diagnostic information of GPUs
  - Must run on GPU nodes!
    - \* ssh to computing nodes while job running (cannot ssh if you do not have jobs on it)

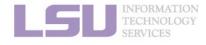

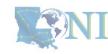

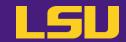

d) Method 4: nvidia-smi (for GPU only)

|                          | (base) [jasonli3@qbc193 ~]\$ nvidia-smi<br>Wed Feb |                    |            |                     |                                                  |             |                                    |
|--------------------------|----------------------------------------------------|--------------------|------------|---------------------|--------------------------------------------------|-------------|------------------------------------|
| NV:                      | IDI                                                | [A-SMI             | 510.4      | 7.03 Driver         | Version: 510.47.03                               | CUDA Versio | n: 11.6                            |
| GPI<br>  Fai             |                                                    |                    |            | Pwr:Usage/Cap       | Bus-Id Disp.A<br>  Memory-Usage<br>              |             |                                    |
| 1                        | 0<br>A                                             |                    |            | PCIE On             | 00000000:3B:00.0 Off<br>  4155MiB / 32768MiB<br> |             | Off  <br>Off  <br>Default  <br>N/A |
|                          | 1<br>A                                             |                    |            |                     | 00000000:AF:00.0 Off<br>  4155MiB / 32768MiB<br> |             | Off  <br>Default  <br>N/A          |
|                          |                                                    |                    |            |                     |                                                  |             |                                    |
|                          | oce<br>PU                                          | esses:<br>GI<br>ID | CI<br>ID   | PID Ty <sub>l</sub> | pe Process name                                  |             | GPU Memory  <br>Usage              |
| ===:<br> <br> <br> <br>+ | 0<br>1                                             |                    | N/A<br>N/A | 259491<br>259491    | Cche/TeraChem/bi<br>Cche/TeraChem/bi             |             | 4147MiB  <br>4147MiB  <br>4147MiB  |

What to look at ...

Normal behavior ...

You should be concerned if ...

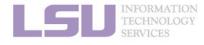

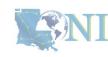

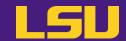

d) Method 4: nvidia-smi (for GPU only)

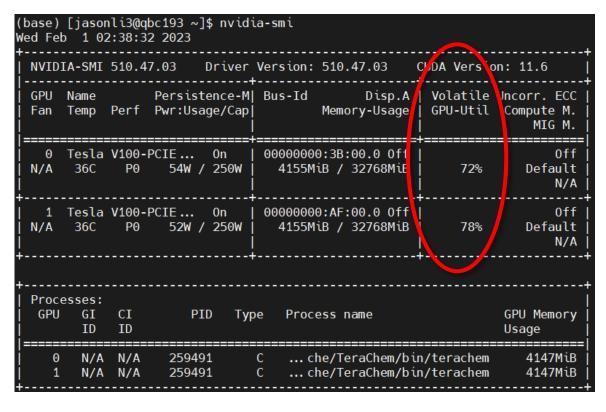

| What to look at | Normal behavior | You should be concerned if |
|-----------------|-----------------|----------------------------|
| GPU usage       | Close to 100%   | Consistently too low       |

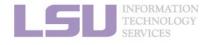

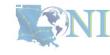

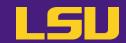

Method 4: nvidia-smi (for GPU only) d)

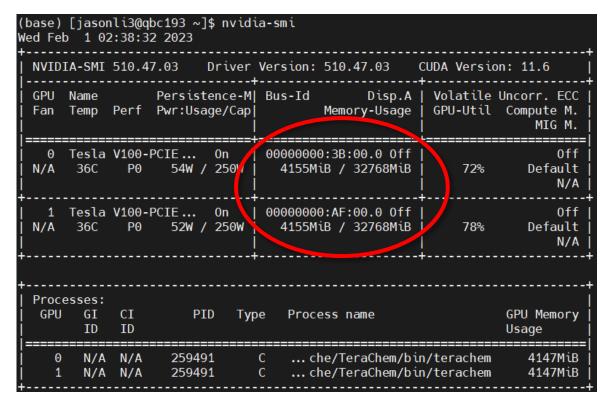

| What to look at                   | Normal behavior | You should be concerned if |  |
|-----------------------------------|-----------------|----------------------------|--|
| GPU usage                         | Close to 100%   | Consistently too low       |  |
| Memory usage (not virtual memory) | Not used up     | Used up                    |  |

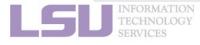

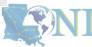

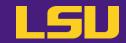

### e) Common issues

| Issue                                                                                            | What would happen                                                                                             |
|--------------------------------------------------------------------------------------------------|----------------------------------------------------------------------------------------------------|
| Exceeded memory allocation (e.g., using more memory than allocated w/ single queue)              | Terminated. Receive email notice.                                                                             |
| Exceeded ppn/core allocation (e.g., using more cores than allocated w/ single queue)             | Terminated. Receive email notice.                                                                             |
| Seriously underutilize node CPU cores (e.g., Requested multiple nodes but only runs on one node) | Receive email warning.                                                                                        |
| Submitting to bigmem but only using little memory                                                | Nothing. Just not nice.                                                                                       |
| Running intensive calculation on head nodes                                                      | Terminated. Receive email notice.                                                                             |
| Submitting too many (i.e., hundreds of) single-thread jobs                                       | Poor parallelization and bad for server. We may reach out to you to help. (Better yet, reach out to us first) |

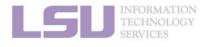

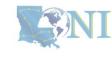

### **Summary**

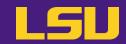

A typical workflow --

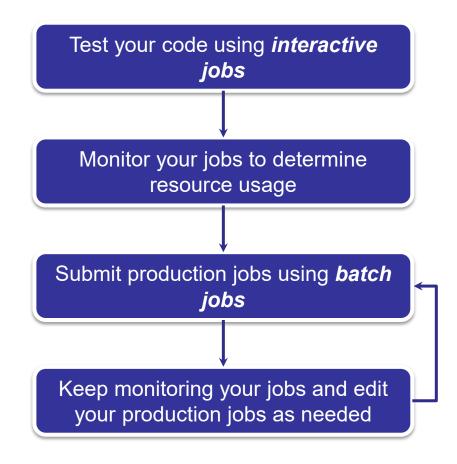

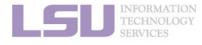

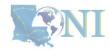

### **Outlines**

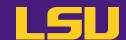

#### HPC User Environment 2

- 1. Basic concepts
  - 1) Previously on HPC User Environment 1...
  - 2) Job & Job schedulers
- → All calculation must be submitted as jobs

- 2. Preparing my job
  - 1) Basic principles

- → Large enough & small enough
- 2) Job duration (wall time)
- 3) Number of nodes & cores
- 4) Job queues
- 3. Submitting my job
  - 1) Interactive job
  - 2) Batch job

- → Good for testing and debugging
- → Good for production

- 4. Managing my jobs
  - 1) Useful commands
  - 2) Monitoring job health
- → How to monitor jobs health, and how to create health jobs

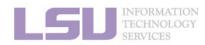

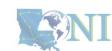

# **Next week**

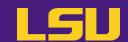

Basic Shell Scripting

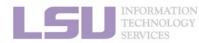

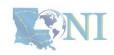

### **Contact us**

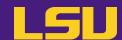

#### Contact user services

Email Help Ticket: <a href="mailto:sys-help@loni.org">sys-help@loni.org</a>

Telephone Help Desk: +1 (225) 578-0900

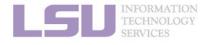

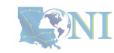